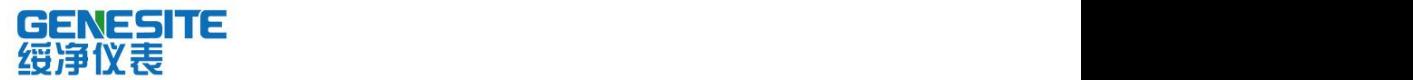

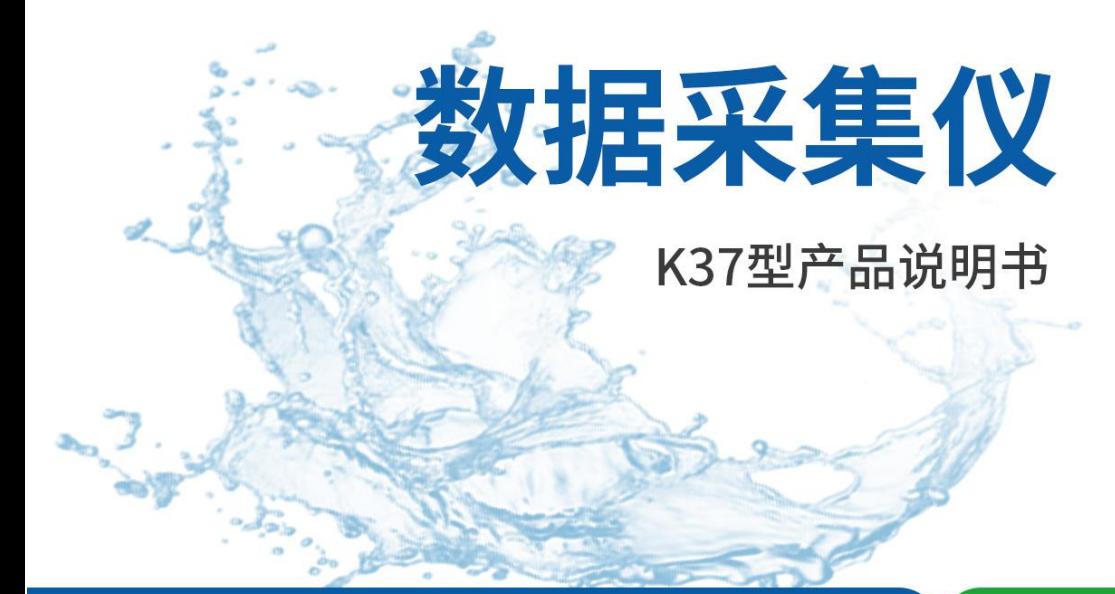

绥净仪表只为碧水蓝天

#### 河南绥净环保科技 限公司

HENAN SHIHNG ENVIRONMENTAL PROTECTION TECHNOLOGY CO. LTD.

## 前 言

感谢您购买本公司的产品!感谢您对环保事业做出的贡献!

本手册是关于设备的功能、设置、安装、接线方法、操作方法、故 障时的处理方法等的说明书。在操作之前请仔细阅读本手册,正确使用。

请将本手册妥善保存,以便随时翻阅和操作时参考。

#### 注意事项

本手册内容如因功能升级而有修改时,恕不另行通知。

如果您在使用过程中对我们的产品或者服务有任何建议或意见,请 与我们联系。

### 说明书版本

版本号:2.6。

### 请安全使用本设备

为了您能安全使用本设备,操作时请务必遵守下述安全注意事项。 如果不按照本手册的说明操作,有导致设备不能正常使用的可能,甚至 有导致损坏设备的危险,如因此导致设备故障,我公司不承担责任。

## 警 告

- 只有受过培训的专职人员才能讲行设备安装调试和操作。
- 接通电源之前请确认设备的电源电压是否与供电电压一致。
- 电源需要有接地端。
- 必须在设备断电的情况下进行接线。
- **必须在设备断电的情况下插拔 SIM 卡。**
- 未经过培训的人员,不得打开设备外壳。

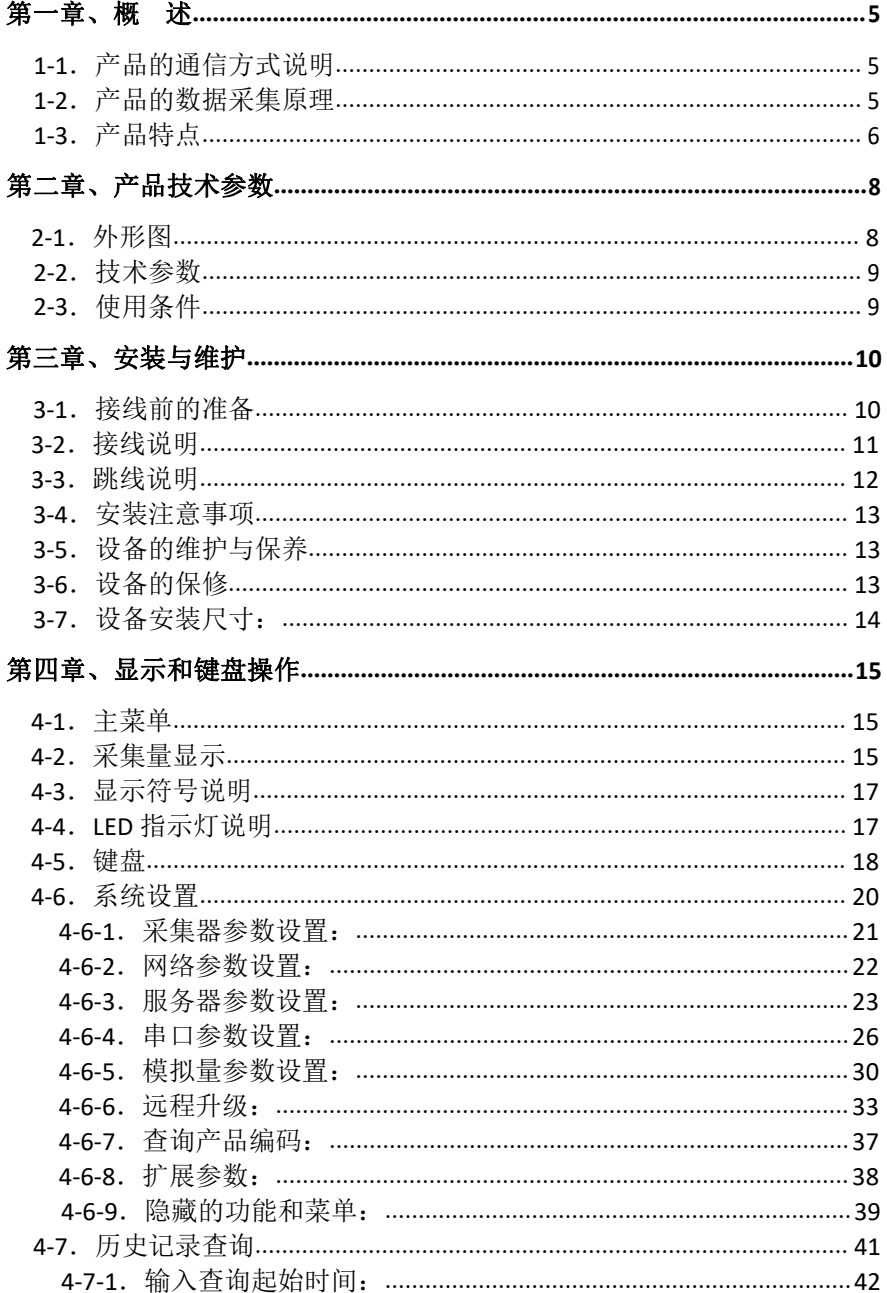

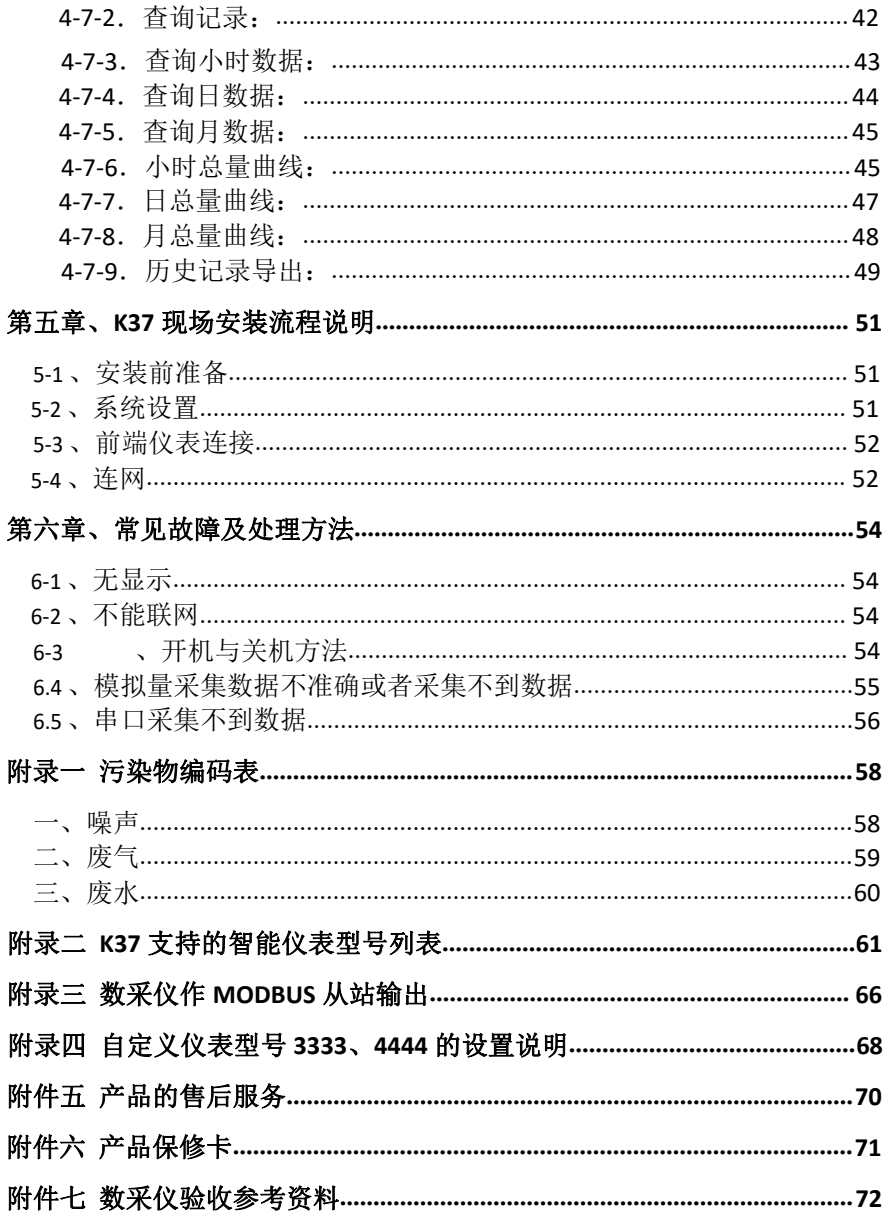

### <span id="page-5-0"></span>第一章、概 述

## <span id="page-5-1"></span>**1-1**.产品的通信方式说明

环境监测数据采集系统,对厂矿、企业等单位产生的污水排放、废 气排放、环保设施的运行等进行实时监控,从而为环保监测管理部门对 这些排放点进行集中管理提供了有效的手段。环境监测信息中心与污染 源监测点通过网络进行数据通信,有多种网络可以选择,如无线 GPRS/C DMA 通信方式,具有实时性强、无须布线、通信费用低廉、网络覆盖面广等 优点。如有条件的地方,也可采用 ADSL 拨号上网的方式,具有速度快、费 用低、通信稳定可靠等优点。而如果污染源所属单位已有宽带,并可以提 供节点给数采仪使用,则可以直接加以使用,这样也就不会因此产生通信 费用。

K37 环保数采仪,是按照《污染源在线自动监控(监测)数据采集传输 仪技术要求》(HI 477-2009)的标准开发的新一代智能数据采集器, 全面满足标准对采集器的各种要求。K37 包含了多种常见的通信方式,技术 要求和性能指标达到并优于标准中的要求。软件上,K37 完全支持《污染源 在线自动监控(监测)系统数据传输标准》(HJ/T 212-2005)通信协议。 K37 配备的以太网接口,既可以使用现场已有的局域网宽带网络通信,也可 以自行直接通过 ADSL 拨号上网。K37 配备的 GPRS 通信功能,使得K37 在 没有有线网络可用的情况下,能通过 GPRS/CDMA 无线通信方式, 与监控中心 保持正常的通信。对于特殊的要求, 如边远地区可能没有 GP RS 信号, K37 还可以通过电话线拨号的方式进行通信。

### <span id="page-5-2"></span>**1-2**.产品的数据采集原理

K37 环保数采仪, 包含 6 个 RS-232 串口, 1 个 RS-485 串口, 8 路 4-20mA 模拟信号输入口、8 路开关量输入口。其中,6 个数字通信口 RS-23 2,用来与具有同类接口的智能仪器仪表进行通信,读取仪表的数据,这 类仪表有 COD 在线监测仪、氨氮在线监测仪、总磷在线检测仪、重金属

离子在线监测仪、流量计等。如果有的仪表带有 RS-485 接口, 则可以直 接使用 K37 的 RS-485 串口进行数据读取。8 路 4-20mA 输入端口,用来接 标准的 4-20mA 变送器电流信号, 如有些型号的 PH 计、流量计、压力变送 器等,还可以接电流互感器,用来测量环保设施的运行电流,从而可以监 控这些环保设施的运行功率。而 8 路开关量输入,可以用来监测环保设施 的开停状态。

## <span id="page-6-0"></span>**1-3**.产品特点

K37 环保数采仪,是新一代环境监测、污染源监控专用数据采集器, 按照工业级标准设计,针对环境监测的各种要求做了专门的优化,配备 了 丰富齐全的通信接口,支持局域网、ADSL、GPRS、CDMA、PSTN 等,满足不 同现场环境下对远程通信的要求。

K37 环保数采仪,能自动根据用户的设置实现对各种水污染源和气污染 源的监控,自动对各种前端仪表进行采集和控制,不需修改程序。

K37 环保数采仪, 配备了丰富的采集控制端口, 有 6 路隔离的 RS-23 2,1 路隔离的 RS-485,8 路高精度的模拟量采集, 8 路隔离的开关量采 集,2 路继电器输出。

K37 环保数采仪,内置了国内市场上常见的各种环保仪器仪表和在线监 测仪的协议,用户可自行选择这些仪器仪表的厂家和型号,通过对 K3 7 进行简单的配置即可正常使用,无需修改 K37 的程序,方便了用户的选型、 配套和使用。

K37 环保数采仪,配备了可保存一年历史数据的存储器,掉电不丢失, 还 配备了 5.7 吋液晶屏,用户可随时杳看采集的实时数据和历史数据, 设置系 统参数和前端仪器仪表的参数。

K37 环保数采仪,配备了内置的锂电池,保证在外部电源掉电的情况下, K37 最少还可以正常工作 6 小时。

K37 环保数采仪,支持《HJ/T212-2005 污染源在线自动监控(监测) 系统数据传输标准》通信协议,也支持第三方的上位机通信协议。

K37 环保数采仪,支持多中心通信,可同时与多个后台服务器按不同协 议进行通信,而且各服务器可采用不同的通信方式,如使用 GPRS 与一个服 务器通信,但同时使用以太网与另一个服务器通信,而且通信方式完全由 用户设定。

K37 环保数采仪,不需要用户进行二次开发,只需正确设置即可正常使 用, K37 的设备代码(固件)由厂家直接开发, 保证了整个系统的高度优 化和稳定可靠。

对于支持反控功能的通讯协议和支持反控功能的仪表,K37 可以实现 反控功能。

K37 环保数采仪,采用工业级的硬件,一体化设计,从硬件上保证了系 统的稳定性和可靠性。K37 配备了高可靠性的软件系统,基于公司多年的 采集器和控制器的开发经验,K37 所有的软硬件完全独立自主开发,并拥 有完全的自主知识产权。

## <span id="page-8-0"></span>第二章、产品技术参数

K37 环保数采仪是安装在污染源排放口的数据采集通信单元,它通过 RS-232、RS-485、4-20mA 电流信号等对污染源的各个参数进行采集,通过 GPRS/CDMA、ADSL、局域网等通信方式与远程监控中心进行通信。

K37 的缺省配置是带以太网和 GPRS,模拟量采集信号为 4-20mA,未 安装 CDMA。如需要不同的配置,请在订货时指明,我们会提供符合您具 体要求的产品。

## <span id="page-8-1"></span>**2-1**.外形图

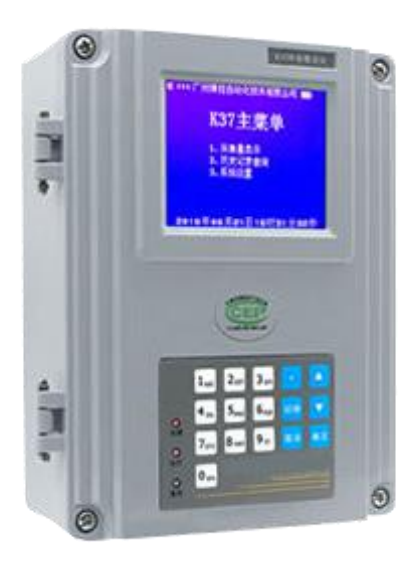

## <span id="page-9-0"></span>**2-2**.技术参数

- 6 路带隔离的 RS-232 接口, 波特率范围: 1200-115200, 支持 Mod bus 协议, 已内置多种仪表协议, 详见附件二:
- 1 路带隔离的 RS-485 接口, 波特率范围: 1200-115200, 支持 Mod bus 协议, 已内置多种仪表协议, 详见附件二:
- 8 路模拟量输入通道,16 位分辨率,支持 4-20mA 电流信号,0-5V 电压信号, 可配置为输入 4 路 4-20mA 差分电流信号, 或者 4 路 0 -5V 差分电压信号;
- 8 路带隔离的开关量输入通道,输入电压范围:0-5VDC,可接受最 高 30VDC 的电压输入;
- 2 路继电器输出, 负载能力为 24VDC/1A;
- 内置以太网接口:
- 内置 GPRS 通信模块 (可选配 CDMA):
- 320 X 240 点阵的 LCD, 配 16 个触摸按键的薄膜键盘;
- 内置存储器可以保存一年的历史数据(容量 4G), 掉电不手失;
- 内置可充电锂电池, 保证断电情况下最少正常运行 6 小时;
- 选用工业级的部件,高可靠性、高稳定性;
- 设备代码(固件)可以远程升级。

## <span id="page-9-1"></span>**2-3**.使用条件

电 源:220VAC,50HZ; 功 率:25W; 工作温度:  $-20^{\circ}\text{C}$  -  $+70^{\circ}\text{C}$ : 工作湿度: 0 - 99%RH; 外形尺寸:251 X 206 X 87 mm; 重 量:2KG; 防护等级:IP65。

### <span id="page-10-0"></span>第三章、安装与维护

### <span id="page-10-1"></span>**3-1**.接线前的准备

- 一、请确认 K37 的电源是断开的,准备连接的仪器仪表的电源也都是 断开的:
- 二、请确认 4-20mA 信号的正负极性;
- 三、请确认串口信号的地线和收、发信号线;
- 四、请确认 K37 与仪器仪表的最大通信距离: RS-232 为 15 米, RS-4 85 为 1 千米, 4-20mA 电流信号小于 1 千米, 必须使用屏蔽电缆;
- 五、拧开 K37 面板四角的四颗螺钉,轻轻打开面板,可以见到内部的 接线板和四排接线端子;
- 六、由于所有的电线电缆都必须穿过防水接头才能进入 K37 内部, 为 了达到最好的防护效果,请尽量对同一类信号用一条多芯电缆。如所 有的模拟量信号用一条电缆从最右边的防水接头进入,连接到内部 的模拟量端子;
- 七、接好线后,需要将防水接头尽量拧紧。盖上面板后,也需要将面 板 上的四颗螺钉拧紧,从而使整个设备达到最好的密封防护效果。

## <span id="page-11-0"></span>**3-2**.接线说明

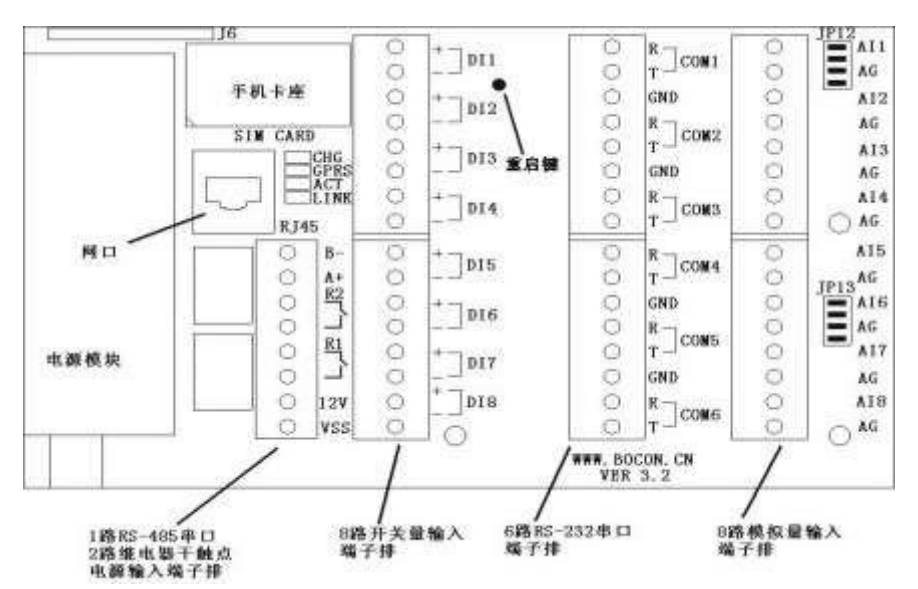

K37 的接线板示意图如上所示,现将接线端子排按照从右到左的顺序具 体说明如下:

● 最右边的端子排是 8 路模拟量输入端口, 编号为 AI1 到 AI8, 缺 省设置为读取 4-20mA 的电流信号, 每路可以读取一路 4-20mA 的电流信号。 请将 4-20mA 电流信号的正极分别对应接到 AI1 到 AI8 端子,将负极接到 对应的标号为"AG"的端子上。所有的标号为"AG"的端子都是模拟地线, 在 K37 内部是连通的;

● K37 带有 6 路 RS-232 串口, 主板上的标号为 COM1-COM6, 接线方 法说明如下:

R,接收端,信号从仪表进入 K37; T,

发送端,信号从 K37 发送到仪表;

GND, 地线。

● K37 带有 8 路开关量输入端口, 编号为 DI1 到 DI8, 可以读取 0-30VDC 的直流电压信号, 请将输入信号的正极分别对应接到"+"端子,

将负极接到对应的"-"端子上。每个通道都有正、负端,分别接到信号源 的正、负端即可。由于通道间是彼此隔离的,所以各路 DI 的负端彼此不通, 接线时请注意;

● K37 带有 1 路 RS-485 串口, 标号为 A+和 B-, 在串口设置处的编 号为串口 7, 其中 A+是 485 总线的正端, 也就是 A 端; B-是 485 总线的 负端,也就是B 端;

● K37 带有 2 路继电器输出, 为干触点方式。标号分别是 R1 和 R2;

● 标号为"RT45"的接口是以太网插座, 也就是网口;

● 标号为"SIM CARD"的接口是 SIM 卡(手机卡)插座,用于安装 手机卡,只有当使用 GPRS/CDMA 无线通信时才需要安装 SIM 卡;

● 标号为"12V"和"VSS"的端子是 K37 的主板电源接口,接到内 部的开关电源输出端上,出厂时已经接好;

### <span id="page-12-0"></span>**3-3**.跳线说明

接线板靠近模拟量端子边有 2 组跳线, 分别是 IP12 和 IP13, 通过设 置这 2 组跳线,可以实现采集不同类型的模拟量信号。

● 如果不接跳线,则采集 0-5VDC 的电压信号;

● 如果横接跳线,则对应的通道采集 4-20mA 的电流信号,此种接 法为出厂缺省设置;

● 如果竖接跳线,则对应的 2 个通道采集 4-20mA 的差分电流信号, 其中奇数号的脚接差分信号正极,偶数号的脚接负极。共可以读取 4 路差 分信号;

● 每路都可以单独设置为采集电压还是采集电流。

## <span id="page-13-0"></span>**3-4**.安装注意事项

虽然 K37 具有IP65 的防护等级,对于安装环境并没有特别的要求, 能够在恶劣的环境条件下正常工作,但是在条件允许的情况下,尽量遵守 以下注意事项,可延长设备的使用寿命。

- 一、尽量安装在室内,不要安装在屋檐、走廊等地方;
- 二、尽量远离粉尘、灰尘,无腐蚀性气体;
- 三、尽量远离易燃、易爆、易腐蚀性物质;
- 四、安装点应稳定无震动;
- 五、远离热源;
- 六、避免阳光直射;
- 七、避免在潮湿的地方安装;
- 八、电源接入点应无大的电源扰动,电源供应稳定充足;

九、GPRS 天线不可放于屏蔽金属盒内部, 应注意防雷。

## <span id="page-13-1"></span>**3-5**.设备的维护与保养

一、保证电源的供应稳定;

- 二、电源线、信号线、天线和网线等可靠连接;
- 三、拧紧固定面盖的四颗螺钉,以达最佳防护效果;

四、拧紧防水接头,每个防水接头尽量只穿一条多芯电缆,防止雨水和 腐蚀性气体渗透进设备内部;

五、GPRS 或 CDMA 通信时,请保持 SIM 卡有足够的通信费用。

### <span id="page-13-2"></span>3-6. 设备的保修

设备自出货之日起,免费保修一年。人为损坏的情况不在保修范围 之内。

具体保修条款请参考本说明书后而的"产品的售后服务"。

# <span id="page-14-0"></span>**3-7**.设备安装尺寸:

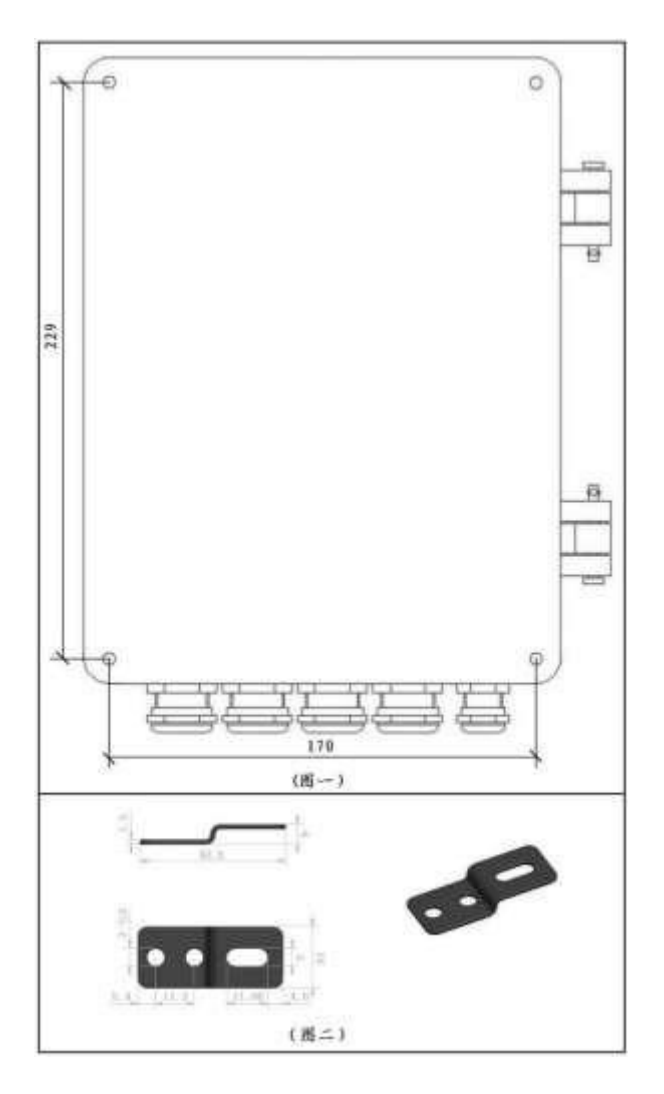

使用 4mm 螺钉选择图二所示固定片中任一圆孔,将固定片固定于图 一所示的机壳底面,然后再使用螺栓通过固定片上的一字孔将机壳整体 固定于机柜中。

## <span id="page-15-0"></span>第四章、显示和键盘操作

## <span id="page-15-1"></span>**4-1**.主菜单

主菜单显示如下,有三个命令选项:

- 1、采集量显示,用来显示实时数据;
- 2、历史记录查询,用来查看系统保存的历史数据;
- 3、系统设置,用来查看和配置系统参数。

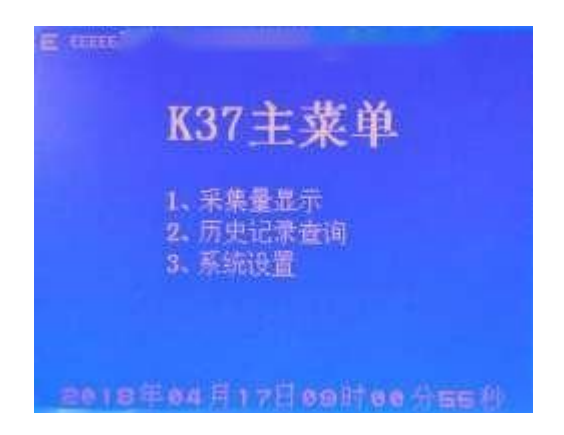

## <span id="page-15-2"></span>**4-2**.采集量显示

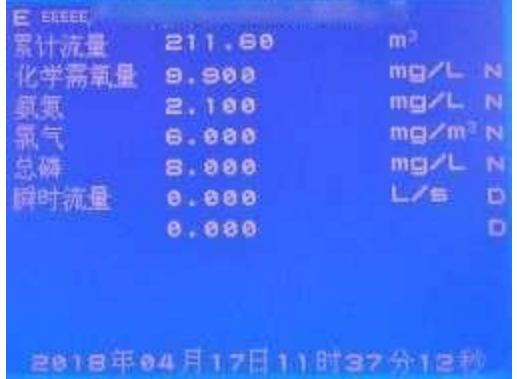

采集量显示就是实时数据显示,以全中文的方式显示各路采集量的 当前值,包括所有在使用的输入信号,有 8 路模拟量输入值,以及 7 路 串口仪表的输入值等。只有设置为使用的有效通道才会进行数据采集和显 示,没有设置的通道不会在这里显示,也不会采集,如何设置采集通道, 请参考系统设置里关于模拟量通道和串口的设置。参数按照先模拟量数 据后串口数据的顺序显示。

每屏最多显示 8 个参数, 如果设置为在用的参数个数超过 8 个, 则 自动分页显示,每 3 秒钟自动切换一次页面。显示屏的左边是污染物参数 的列表,参数名的后面是测量值,右边是单位(如有),单位后面的符号 表示仪表的状态,底部是当前系统时间。如果是连续变化的量,则显示 数据会实时变化,如 PH 值、流量等: 如果不是连续变化的量, 如化学需 氧量(COD)等,则需要前端仪表完成一次测量显示数据才能更新一次。

参数单位:根据《HJ/T212-2005》的要求,如流速为 L/s(升每秒), 水污染物浓度为 mg/L(毫克每升),气污染物浓度为 mg/m<sup>3</sup>(毫克每立方 米)等,也可根据需求进行修改单位,具体设置参考系统设置中的扩展 参数。

仪表状态: 单位后面的符号表示仪表的运行状态, "N"表示正常, "T"表示超标,"D"表示故障。

正常状态下不显示开关量的值,按切换键可打开和关闭开关量的显 示,按其他任意键则退出采集量显示界面,回到主菜单。8 个通道的开关 量以十六进制方式显示在下方,如"DI=01"表示通道 1 是开的状态,其 他通道是关的状态, "DI=60"表示通道 6 和 7 是开的状态, 其他通道是 关的状态。

如果采集量显示状态下连续 30 分钟内没有按键操作,则屏幕自动关 闭,进入休眠状态,系统仍正常运行,此时可通过键盘上的指示灯来确定 设备的运行情况,电源灯应常亮,运行灯应匀速闪烁。屏幕休眠时, 按 任意键都会自动唤醒显示。

## <span id="page-17-0"></span>**4-3**.显示符号说明

如果屏幕的左上角出现天线符号,则表示当前有链路在使用无线通 信方式 GPRS 或者 CDMA,旁边的竖线条数表示信号的强弱程度,信号最强 为四条,最弱是零条 (无信号)。如果没有天线符号,则会出现字符"E" 或者"A",分别代表局域网通信(Ethernet),和 ADSL 直接拨号通信 方式。紧靠着还有三个字符显示,代表共计 3 个中心的远程连接状态, 如果是"C",就表示与对应的服务器是正常联机的;如果对应的链路是 无线方式, 则用"N"表示未与服务器联机, "G"表示未联机, 但是 GP RS 是在线的;如果对应的链路是以太网,则用"E"表示未联机。只有当 对应的链路在用,对应位置的字符才会显示,否则不会显示。

屏幕的右上角会根据键盘的输入模式显示"123"、"ABC"、"abc", 表示当前的输入方式分别是数字、大写字符、小写字符。

如果外部电源掉电,则系统会自动切换到内部电池供电,此时屏幕 的右上角会显示电池符号,根据电量显示 0-4 格电量,4 格表示电池电量 为满的。

### <span id="page-17-1"></span>**4-4**.**LED** 指示灯说明

在 K37 的键盘上, 左边从上到下有 3 个 LED, 最上面的标识为 "电源" 的是电源指示灯,应该常亮。中间的标识为"运行"的是状态指示灯, 正常时 应该是 0.5 秒亮,0.5 秒灭,即以一秒的周期均匀闪烁,用来指示系统工作 状态,特别是当显示关闭的时候,观察运行指示灯可判断 K37 的工作状态 是否正常。最下面的标识为"通信"的是远程通信指示灯, 当有数据 发送给远程服务器的时候会闪烁,如果通信指示灯一直不亮, 则说明 网络不通或者服务器不可用。

K37 的内部还有 4 个 LED, 在 RJ45 以太网接口的附近, 用于进一步 指示相关单元的工作状态。标识为"GPRS"的指示灯在使用 GPRS/CDMA 通信时有效,如果 GPRS 模块没启动,则常灭,如果已启动,正在接入网 络,则会以大约一秒的周期快闪,如果已经接入网络,则大约 3-4 秒快

闪一下,如果有数据交换,则以闪烁频度指示数据量的大小。标识为"C HG"的指示灯表示电池的充电状态,如果为亮,表示正在充电,如果为 灭,表示电池已充满。标识为"LINK"的指示灯表示以太网线是否接好, 标识为"ACT"的指示灯表示以太网通信的通信状态, "LINK"和"ACT" 指示灯只有在以太网通信时有效,未使用以太网时这 2 个指示灯的状态 无效。

### <span id="page-18-0"></span>**4-5**.键盘

K37 有一个 16 键的轻触键盘,包括 0-9 计10 个数字键,以及小数点、 切换、向上、向下、取消、确定计 6 个功能键。数字键还可以输入字符 和符号,通过按"切换"键在数字、大写字符、小写字符之间循环切换, 同 时屏幕的右上角会对应显示"123"、"ABC"、"abc"。当显示为"1 23" 时,输入的就是数字;当显示为"ABC"时,输入的是大写字符,此时可 以连续按压同一个键,实现输入不同的字符。如连续按"1"键,输入就 在"A"、"B"、"C"这 3 个字符之间切换,连续按键的超时时间 是 1 秒钟, 如果超时, 则输入的是新的字符。"0"键在字符模式下, 可 输入各种符号, 如"+"、"-"、"@"、"®"等。当用户返回时, 系统 会自动对用户输入的数据做类型转换,以符合用户对输入参数的要求如 输入"拨号名称"时转换为字符串,输入"量程上限"时转换为浮点数 等。

在各级菜单下,用户可以使用上下键选择子菜单,也可以直接按对 应的数字键来选择子菜单,按确定键选择,按取消键退出当前菜单,返 回上一级菜单。

在任何状态下,如果连续 2 分钟内没有任何操作,则系统会自动退 出当前状态, 返回上一级菜单。如果当前状态是主菜单, 则 2 分钟后讲 入实时数据显示画面。

当用户选择了修改某个参数时,系统会切换到参数输入界面,参数 输入界面的显示如下:

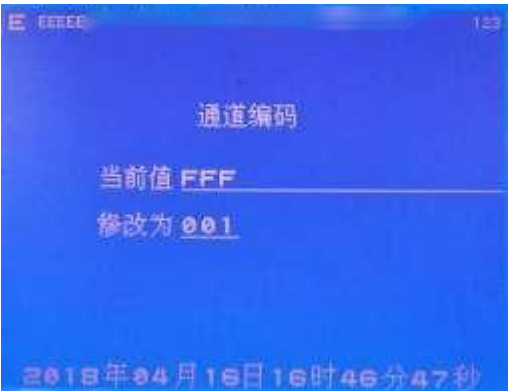

上图显示为用户选择修改"通道编码"这个参数,如果用户选择修 改其它参数,则系统会自动显示对应的参数名称。当前值一栏显示的是 系统的当前配置。修改为一栏接受用户的输入,用户可按切换建在数字、大 写、小写字符之间切换。用户按确定键确认修改,如果输入正确,则修改 生效。系统显示修改成功的信息后返回菜单显示。如果输入错误, 则显 示错误信息后返回菜单显示。如果用户按取消键,则系统显示取消操作 的信息后返回菜单显示。

当用户进入历史数据查询或者系统设置菜单时,系统需要用户输入 有效的密码。输入密码的界面如下,用户输入的字符以"#"号代替,密码 只能是数字,最多八位。如果输入密码有效,则进入选择的菜单,如果密 码不对,则显示密码错误的信息后退回到主菜单。

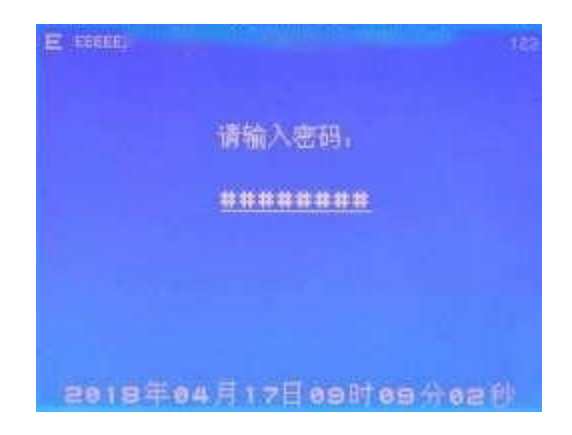

### <span id="page-20-0"></span>**4-6**.系统设置

选择主菜单的系统设置命令后,系统会提示输入密码,用户通过键盘 输入密码,用户可以按切换键在数字、字符键之间切换,如果密码正确, 则 会自动显示系统设置菜单。

系统配置了 2 级密码, 第一级为操作密码, 如果使用操作密码登陆, 则进入系统设置菜单后,用户只能查看所有的配置信息,但是没有权限 修 改, 缺省的操作密码为"12345678"。

第二级为管理密码,如果使用管理密码登陆,则拥有所有的权限,既 可以查看,也可以修改所有的参数,包括操作密码和管理密码,缺省的管 理密码为"888888888"。

用户可随时按取消键退出系统设置菜单, 返回主菜单, 系统设置菜单 显示如下:

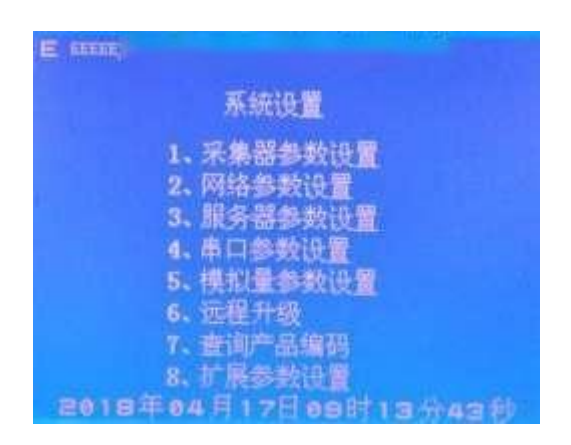

### <span id="page-21-0"></span>**4-6-1**.采集器参数设置:

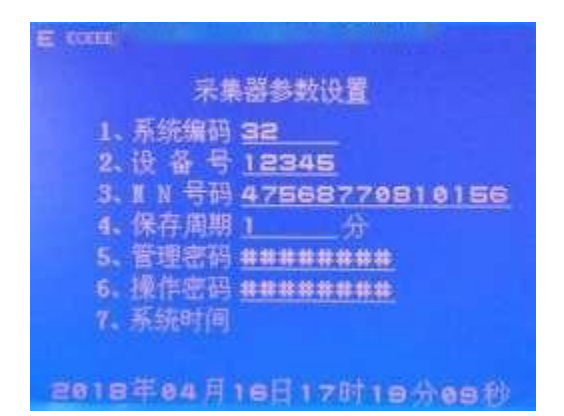

系统编码: 《HI/T212-2005》通信协议所定义的编码, 定义如下:

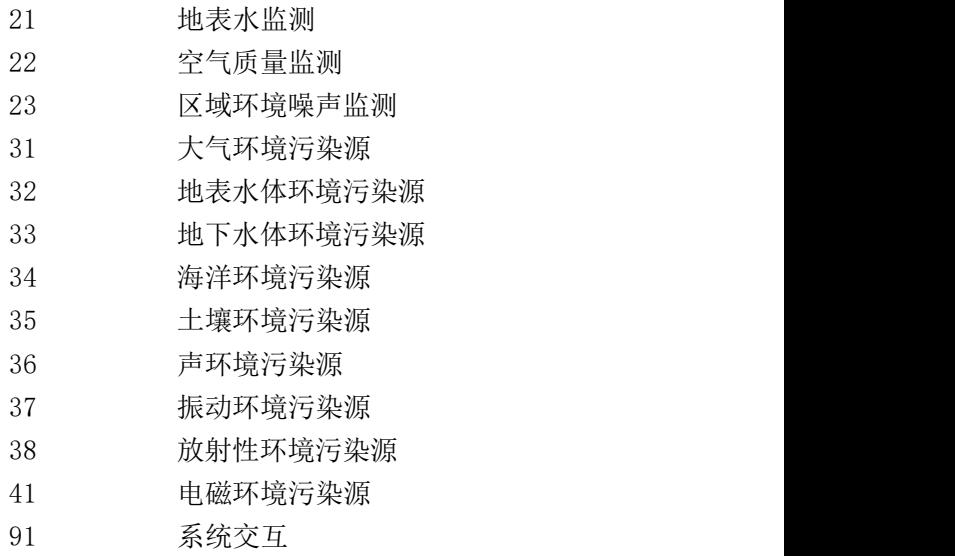

设 备 号: 是设备的编号(ID 号, 识别码), 管理设备用, 可修改。 MN 号 码:《HJ/T212-2005》《HJ/T212-2017》通信协议中的设备 代码,可不设置。

保存周期:保存历史记录的最小周期,单位:分钟。

管理密码:是第二级密码,拥有所有的权限。

操作密码: 是第一级密码, 只有杳看的权限, 没有修改的权限。

系统时间:用来修改设备的当前时间。讲入系统时间设置界面,系 统会提示输入时间的格式。正确输入时间,按下"确定",输 入的时间立刻生效。

#### 注意事项:

1、服务器参数设置项可以设置独立的 MN 号码,此处 MN 号码项无需 输入;

2、保存周期应设置为监控平台要求上传分钟历史数据的周期;

3、系统时间修改输入格式为 YYMMDDHHmmSS;例如:将系统时间修改 为 2018 年 2 月 25 日 12 时 37 分 0 秒, 那么输入 180225123700; 2018 年 输入 18,2 月输入 02。

#### <span id="page-22-0"></span>**4-6-2**.网络参数设置:

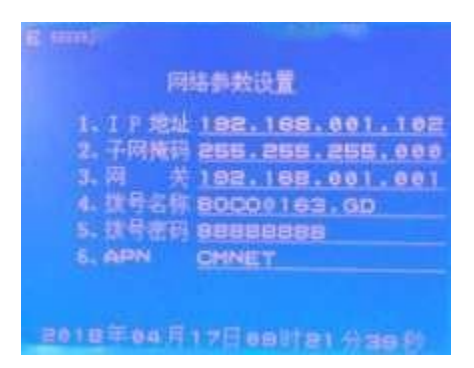

以太网通信时需要设置以下参数,如不清楚,请咨询网络管理员。 I P 地址:K37 的网络 IP 地址。

子网掩码: K37 的子网掩码。

网 关: K37 的网关地址。

使用拨号网络时需要设置以下参数,适用 ADSL、GPRS、CDMA。

- 拨号名称: 拨号的用户名称。
- 拨号密码: 拨号的密码。
- APN: 接入点名称,只有 GPRS 通信才需要设置。

如果是 ADSL,则拨号名称和拨号密码输入在开户时由电信局提供的 用户名称和密码。

如果是 GPRS, 则以中国移动为例, 拨号名称、密码无需输入, APN 使用缺省值"CMNET"; 如果是 GPRS 专用网络如 VPDN, 则 APN 需输入专 用网络指定的字符串。

如果是 CDMA,则拨号名称和密码输入"CARD"(不包括引号),如 果是 CDMA 专用网络,如 VPDN, 则需输入专用网络指定的拨号名称和密码。

#### 注意事项:

1、K37 不支持 DHCP 协议,不能像电脑那样自动获取 IP,所以需要手 动设置正确的 IP 地址,子网掩码和网关。

### <span id="page-23-0"></span>**4-6-3**.服务器参数设置:

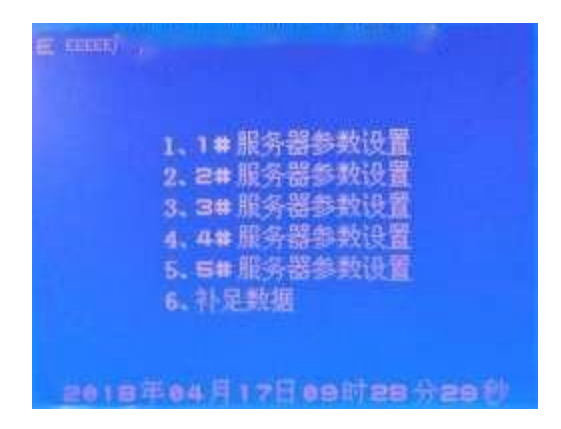

目前 K37 可以同时支持 5 个中心,每个中心可以使用自己的通信协议, 从而支持一点多传。为了正常使用,最少设置一个中心,保证最少 有一个 中心服务器在正常工作。其他不用的中心服务器,可进入相对应的中心服务 器参数设置将通讯链路设置为 0,具体请参考服务器参数设置。由于网络或 者其他原因,中心服务器端有可能会出现缺失数据的现象, 这时可以进 入补足数据设置界面进行数据补足,具体设置参考补足数据 设置。

服务器参数设置

选择 1#服务器参数设置,按下确定键,即进入 1#服务器参数设置菜 单。共计五个服务器,每个服务器有一套参数,各自独立。

以 1#服务器为例,具体说明参数设置。

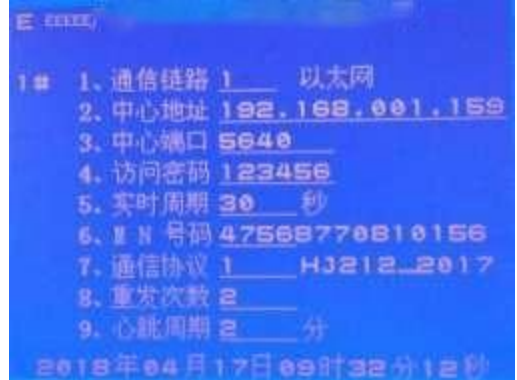

通信链路: K37 与上位机进行通信所使用的通信方式, 定义如下:

- $0$  --- NONE
- 1 --- 以太网
- $2$  --- GPRS
- $3$   $---$  CDMA

5 个上位机可分别使用不同的链路同时进行通信,如其中一个链路使用 VPN 或 VPDN 专网方式与环保局的服务器通信,同时另一个链路使用公网将 数据副本发送给运营企业。

通信链路设为 0, 则显示"NONE",表示 K37 不使用此服务器。对于 只需要一个或者二个中心的系统,请将其他不用的服务器的通讯链路设置为 0。显示屏左上角显示的符号为与服务器连接的相关状态信息,如设

置 5#服务器通讯链路为 0,则显示器左上角从左往右排列的第 5 个状态 符号将自动消失。

中心地址: 上位机 (监控中心) 的 IP 地址 (也可以是域名) 。

中心端口:上位机的端口号。

访问密码:服务器的访问密码,K37 凭此密码登陆服务器和通信。

实时周期:实时数据的上传时间间隔,单位是秒。

MN 号 码: 环保局平台分配的 MN 号码。

通讯协议: 和服务器通讯所使用的协议, 具体定义如下:

 $1 \leftarrow$   $-$  HJ212 2017

 $2 \left( \right. \left. \left. \right. \right. \left. \left. \right. \left. \right. \left. \left. \right. \left. \right. \left. \right. \left. \left. \right. \right. \left. \left. \right. \left. \right. \left. \right. \left. \left. \right. \right. \left. \left. \right. \left. \right. \left. \right. \left. \left. \right. \right. \left. \left. \right. \left. \right. \left. \right. \left. \right. \left. \left. \right. \left. \right. \left. \right. \left. \right. \left. \left. \right. \right. \left. \left. \right. \left. \right. \left. \right.$ 

重发次数: 每条记录超时重发的次数, 所有需要上传的数据 K37 都会 自动发送,重发次数设为 1,则超时就会再发 1 次,设为 0 不重发。

心跳周期:心跳包的上传时间间隔,单位分钟,如平台协议要求采集 器上传心跳包,则需要按要求设置;不需要上传心跳包,则将心跳周期设 为 0。

补足数据设置

选择补足数据,按下"确定",进入补足数据设置界面。

服务器: 上位机(监控中心)所对应的 #服务器, 如果设置在 1#服 务器,则此处输入 1。

开始时间:需要补足数据的开始时间。

结束时间:需要补足数据的结束时间。

选择补足数据, 按下"确定", 系统提示"开始补足数据", 即按照所 设置的开始时间和结束时间的区间进行补发历史数据

#### 注意事项:

1、每一个服务器可单独设置环保局分配的 MN 号码,采集器中的 MN 号码无需再次设置。MN 号码需设置正确,否则即使 K37 连接上监控平台, 监控平台也无法正确接收数据:

2、实际使用中,如果将多于一个中心地址和中心端口设为相同,则多 个通信链路会指向同一个服务器,会导致该服务器出现数据异常的状况。

3、如果将通信链路设置为 2 采用 GPRS 通信,而 K37 没有正常连接 上监控平台,那么 K37 间隔 10 分钟左右会自动重启一次,此属于正常现 あいしゃ ちょうしゃ あいしゃ あいしゃ あいしゃ かいしん かいしん かいしゅう かいしゅう

4、污染物编码使用 HT/212 2005 中定义的编码, 当通讯协议设置为 2 时,系统自动使用 HI/212 2005 中的编码生成的数据发往平台。当通讯 协议设置为 1 时, 则自动转为 HI/212 2017 中的编码生成的数据发往平 台。如果在HI/212\_2005 编码表中找不到环保局要求采集的污染物编码, 请联系我司技术人员。

#### <span id="page-26-0"></span>**4-6-4**.串口参数设置:

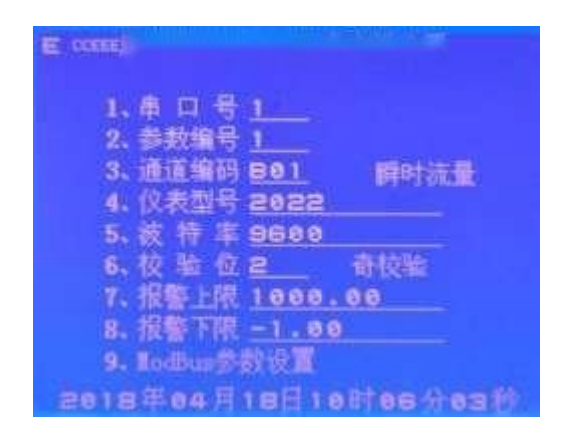

带有数字通信口的智能仪表要接入系统,就需要在这里进行正确的设 置。K37 共有 6 个 RS-232 串口,1 个 RS-485 串口,最少可同时接入 7 台 智能仪表,对它们进行采集和控制。K37 的主板上接线端子标号为

"COM1"到"COM6"的 6 个 RS-232 串口就对应此处的串口号 1-6 号,而 RS-485 则对应此处的串口号 7。

串 口 号: 输入范围: 1 - 7, 其中 1 - 6 对应设备的 6 路 RS-232 串口, 也就是标号为 COM1 – COM6 的接口。7 为 RS-485, 对应的标号为  $A^+$ ,  $B^-$ 

参数编号: 输入范围: 1-20。由于串口设备可能有多个参数, 这些参数 中的某些要求采集,其他的可能不需要,如一些烟气连续监测系统, 则可 以根据这些串口设备的参数采集顺序,分别进行编号,缺省为:此参数编号 就对应串口设备的参数输出顺序。只有进行了正确编号和设置的参数才会被 采集。目前 K37 最多可从一个串口设备中读取 20 个参数。对于只有一个 主要测量数据的仪表,则只需要设置 1 号参数编号的配置 即可。如流量计,只需要设置参数编号为 1 的通道编码为 "B01",由于 没有累计流量的编码,所以累计流量自动设为 2,只会采集和上传,而不 会显示。又如 COD 在线监测仪,需要将参数编号为 1 的通道编码设为 COD 的编码"011",其他设为不用。

通道编码: 本通道的污染物代码, 根据《HI/T212-2005》, 为 2-3 位的字符编码, 如"001"为 PH 值, "011"为 COD 值, "02"为二氧化 硫等。如果是不用的通道, 编码需要设置成"FFF", 则 K37 就不采集此 通道的数据。具体请参考说明书后面的污染物编码表。

仪表型号:接到本通道的仪表的型号编码,只能输入已经支持的厂家的 型号编码,请参考本说明书后面的仪表型号列表。

**波 特 率:** 本通道的仪表通信速度, 可选择的范围: 1200-115200BPS。

校 验 位: 本通道的奇偶校验位的设置, 定义如下:

0 --- 无校验 1 --- 偶校验

2 --- 奇校验

报警上限:如果实际采样值高于报警上限,则触发报警,自动上传报 警信号和报警数据。

报警下限, 如果实际采样值低于报警下限, 则触发报警, 自动上传报 警信号和报警数据。

如果本通道出现超标报警,则 K37 会根据通信协议向上位机发送报警 信息, 同时内部继电器 R1 会短时闭合一秒钟后断开, 也就是输出一个脉 冲信号给外部的采样设备,继电器 R2 则会保持常闭,用于指示有报警情 况发生,直到所有通道的数据都回复到正常水平,没有报警了,R2 才会 断开。

如果某通道不需要报警,则只要将此通道的报警上限和报警下限同时都 设置为 0 即可。

### Modbus 参数设置:自定义 modbus 参数,可配合自定义仪表型号 使用,具体参考本手册附件二附录 2

设备地址:仪表地址,取值范围 1-255

数据排序: 如仪表定义的瞬时流量数据类型为浮点数, 字节排序为 1032, 则此处设置为 5。具体定义如下:

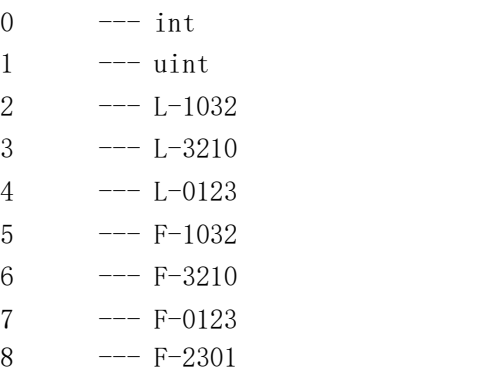

开始寄存器: 仪表数据所保存在的寄存器开始地址,可向仪表厂家获取, 如读取瞬时流量的寄存器地址为 40001-40002,则此处输入 40001

寄存器数量:实际读取数值所占用的寄存器数量,如瞬时流量数据类型 为浮点数,占 2 个字节,则此处输入 2

485 映射:目的是可接入多个使用 RS485 线路传输的仪表。数采仪默 认接入 RS485 的参数设置只有串口 7,当接入其他使用 RS485 传输的仪表

时,则需要在其他原为 RS232 的通道中开启 485 映射并在该串口中设置 参数。具体定义如下:

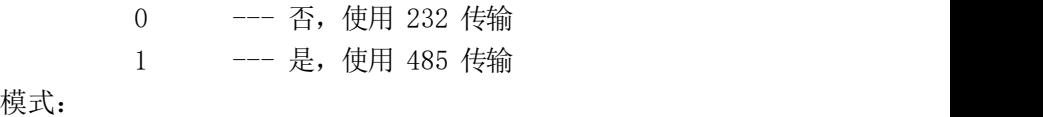

 $0 \qquad \qquad --- RTH$  $1 \longrightarrow$  ASCII

具体设置方法,请参考以下例子的步骤:

A、用户准备了一台九波声迪的 WL-1A1 型流量计,准备接到 K37 的  $COM2 F:$ 

B、将串口线接好,串口线的一端为 DB9,连接到流量计的串口上, 另一端为 3 芯电线,按照接线方法一节的说明接到 K37 的 COM2 的对应端 子上;

C、查污染物编码表,得到流量的编码为"B01",所以将 COM2 的参 数编号 1 的通道编码设为"B01", 参数编号 2-20 的通道编码全部设为  $"$  FFF",

D、设置好流量计的波特率和校验位,例如:9600,无校验,选择好 通信协议,如选择一号协议,表示为怡文的通信协议。如果串口仪表只 有一种协议,则不需要选择:

E、设置好 K37 的 COM2 通道的波特率和校验位,需要与仪表的波特率 及校验位相同,这里就是 9600,无校验;

F、查已支持的厂家仪表型号,得到九波声迪 WL-1A1 型流量计的编码 为"1001", 则将 K37 的 COM2 通道的仪表型号设为"1001", 设置完成, 现在 K37 就会自动从仪表采集瞬时流量和累计流量的实时数据;

G、根据要求设置报警上下限;

H、退出设置界面,进入采集量显示显示界面,应该看到 K37 显示的污 水流速的数据的值会动态更新,并且与流量计上显示的数据保持一致。如 果K37 显示的流量数据一直没有变化,则可能是与流量计通信有问题, 需要 仔细检查相关参数以及接线是否正确;

I、如果系统在正常运行中,由于其他原因需要更换其它型号的仪表, 则 只需要按照以上步骤重新设置即可;

J、如果系统在正常运行中,由于现场或者设备的原因需要改变仪表 接入的通道号,如本来是接到 COM2,现在需要变更到 COM6,则应该首先 将 COM6 按照以上步骤设置好, 然后将 COM2 的所有参数编码都改为 "FFF", 这样 K37 就会自动切换到COM6 读取流量数据,而不会继续在 COM2 上读。 切换通道不会影响数据的采集、保存、查找和上传。

#### <span id="page-30-0"></span>**4-6-5**.模拟量参数设置:

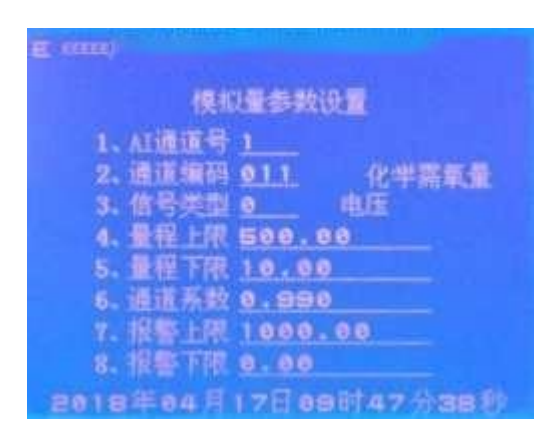

带有模拟量输出接口的仪表要接入系统,就需要在这里进行正确的 设置。K37 共有 8 路模拟量采集通道,可采集 4−20mA 的电流信号,和 0−5V 的电压信号,对于单端输入信号,可以同时采集 8 路,对于差分输入信 号,可以同时采集 4 路。K37 的主板上,接线端子标号为"AI1"到"AI8" 就对应此处的 AI 通道号 1-8 号。

AI 通道号: 输入范围: 1 - 8, 对应 K37 主板上的端子 AI1 - AI8。

**通道编码:** 本通道的污染物代码, 根据《HI/T212-2005》, 为 2-3 位的字符编码, 如"001"为 PH 值, "011"为 COD 值, "02"为 SO2 等。 如果是不用的通道,编码需要设置成"FFF", 则 K37 就不采集此通道的

数据,具体请参考说明书后面的污染物编码表。

信号类型:设置输入信号的类型,定义如下:

 $0 \quad --- \quad \pm \mathbb{R} \quad (0 - 5V)$ 

1 --- 电流 (4 - 20mA)

2 --- 差分信号(0 – 5V)

每个通道可根据前端仪表的输出信号类型独立设置采集信号的类型, 设置好后还需要将 K37 的接线端子旁的跳线进行正确设置。如何设置硬件 跳线请参考 3-3 节跳线说明。

量程上限:本通道的实际污染物的量程上限,也就是仪表标称在满 量程输出(20mA 输出)时表示的实际测量数据的输出值。用来将 4-20mA 电流值映射到量程范围内,得到实际采样数据。

量程下限: 本通道的实际污染物的量程下限, 也就是仪表在 4mA 时 的输出值。用来将4-20mA 电流值映射到量程范围内,得到实际采样数据。

通道系数:对采样数据作调整的因子,调整范围: 0.8 - 1.2.

报警上限:如果实际采样值高于报警上限,则触发报警,自动上传 报警信号和报警数据。

报警下限:如果实际采样值低于报警下限,则触发报警,自动上传 报警信号和报警数据。

如果本通道出现超标报警,则 K37 会根据通信协议向上位机发送报 警信息, 同时内部继电器 R1 会短时闭合一秒钟后断开, 也就是输出一个 脉冲信号给外部的采样设备,继电器 R2 则会保持常闭,用于指示有报警 情况发生,直到所有通道的数据都回复到正常水平,没有报警了,R2 才 会断开。

如果某通道不需要报警,则只要将此通道的报警上限和报警下限同 时都设置为 0 即可。

注意:

1、量程上下限必须与前端仪表的上下限相同,如果量程上下限的设置 不正确或者与前端仪表不匹配,会导致采集数据不准确;

2、通道系数仅限于当仪表的输出不能与采集器准确匹配时微调使用, 不能故意用于调大或者调小实际读数;

3、由于未正确设置量程上下限或通道系数而导致的采集数据不准确, 本公司不负任何责任。

具体设置方法,请参考以下例子的步骤:

A、用户准备了一台 PH 计,准备接到 K37 的 AI3 上;

B、将信号线接好, 其中 PH 计输出的正极连接到 K37 的 "AI3"端子 上, PH 计输出的负极连接到对应的"AG"端子上;

C、查污染物编码表,得到 PH 值的编码为"001",所以将 AI3 通道 的编码设为"001";

D、将 AI3 通道的量程上限设为 14.0;

E、将 AI3 通道的量程下限设为 0.0;

F、将 AI3 通道的系数设为 1.0;

G、根据要求设置报警上下限。设置完成,现在 K37 就会自动从仪表 采集 PH 值的实时数据;

H、退出设置界面,进入实时数据显示界面,应该看到 K37 显示的 PH 值的数据会动态更新,并且与 PH 计上显示的数据保持一致。如果 K37 显 示的 PH 数据一直没有变化,则可能是接线有问题,需要仔细检查相关参数 是否设置正确;

I、如果 K37 显示的数据与仪表上显示的数据不一致,则可能是量程 设置不对,需要核对传感器的输出信号的单位,量程等。如果所有的设置 都正确无误,但是 K37 显示的数据还是与仪表显示的数据有误差,则可以 适当调整通道系数的值,通道系数的调整范围是 0.8 到 1.2;

J、如果系统在正常运行中,由于现场或者设备的原因需要改变仪表 接入的通道号,如本来是接到 AI3,现在需要变更到 AI6,则应该首先将 AI6 按照以上步骤设置好, 然后将 AI3 的通道编码改为"FFF", 这样 K37 就会自动切换到 AI6 读取 PH 数据,而不会继续在 AI3 上读。切换通道不 会影响数据的采集、保存、查找和上传。

### <span id="page-33-0"></span>**4-6-6**.远程升级:

### 一.远程升级操作方法

(1)在中间左边对话框中,选择 BIN 程序所在的文件夹("设备远 程升级"软件与BIN 程序必须在同一个盘里), 如下图 2

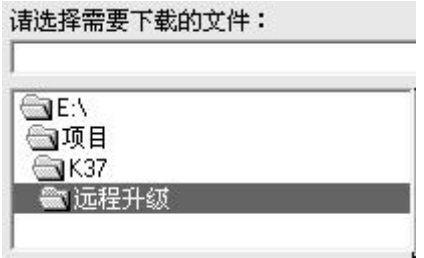

在中间右边对话框中,左单击 BIN 程序,选中 BIN 程序就可以了, 如下图 3

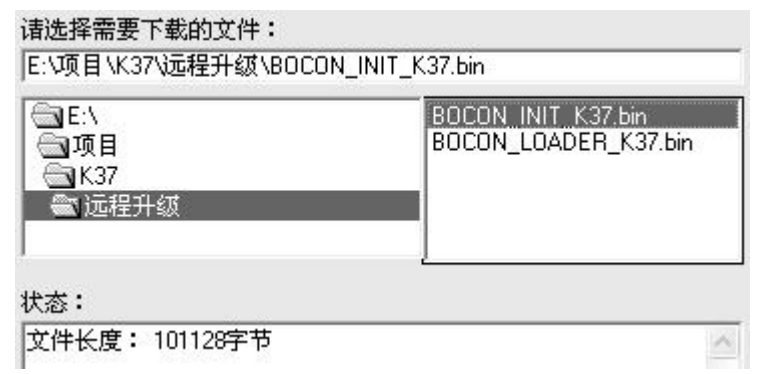

图 3

1. 在"K37 主菜单"界面里,选择"3、系统设置",进入"系统 设置"界面;

2. 在"系统设置"界面里,选择"2、网络参数设置",进入"网 络参数设置"界面;

3. 在"网络参数设置"界面里, 设置一下, IP 地址、子网掩码和网 关,如下图 4:

- (1) IP 地址必须设置成唯一的,在同一个局域网里,不能有其它 的电脑或者设备与它有相同的 IP 地址;
- (2) 子网掩网和网关设置成与升级那台电脑相同的参数就行了。

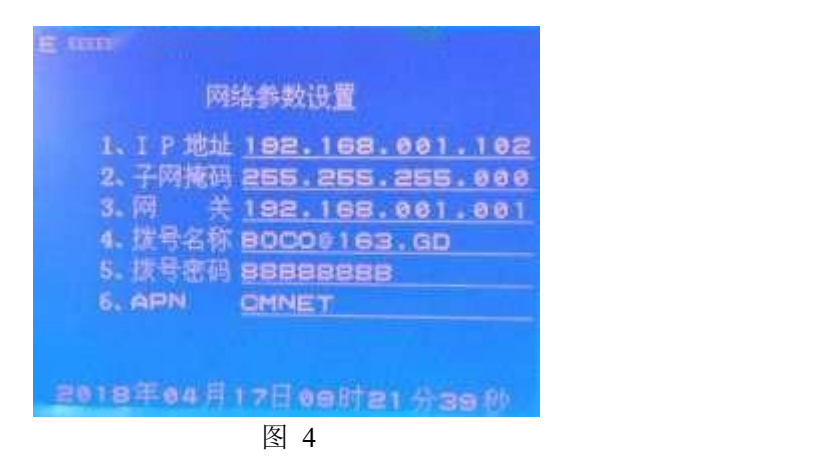

4. 返回到"系统设置"界面,选择"6、远程升级",进入"远程升 级"界面,如下图 5:

- (1) "1、通信链路"设置成"1",采用以太网模式升级程序;
- (2) "升级地址"设置成升级电脑的 IP 地址;
- (3) 选择"3、远程升级",然后按"确定",就可以了。

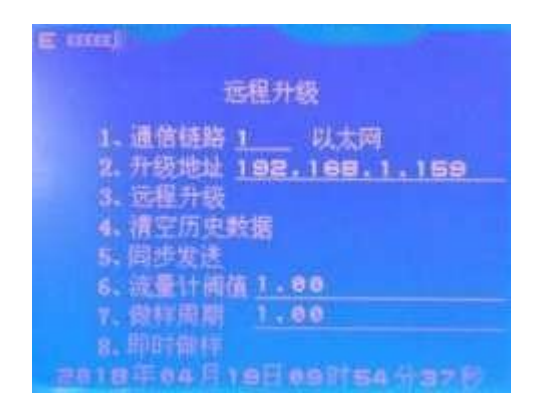

通信锌路: K37 远程升级所使用的通信方式, 定义如下:

1 --- 以太网

升级地址: K37 的设备代码 (固件) 远程升级的服务器 IP 地址, 也 可以是域名,可以与中心地址相同,也可以不同。

**远程升级:** 对 K37 的设备程序(固件)进行远程升级更新。用户在 升级之前请确认升级地址已正确设置,远程升级的服务器程序已经启动, 并加载了正确的升级代码。一旦进入远程升级,系统会显示如下警告信息:

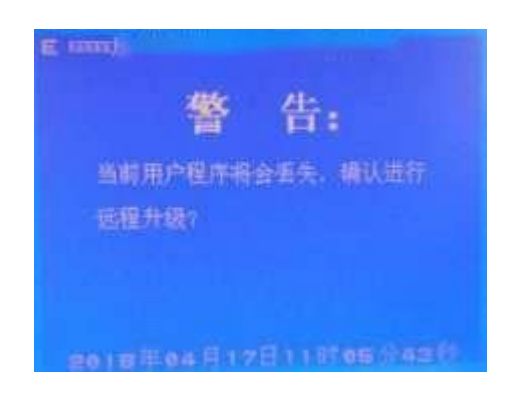

按取消键返回设置界面,按确定键就会马上退出用户程序,进入远 程升级模式。一旦连接上升级服务器,K37 现有的设备程序将会丢失,只 能通过远程升级重新下载新的设备程序。远程升级的界面如下:

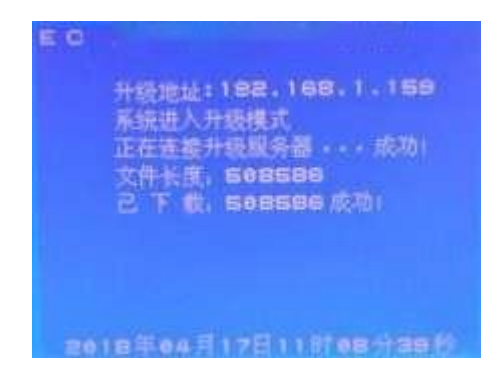

文件长度: 正在下载的设备程序的字节数。 已 下 载:动态显示已经下载到设备的字节数。 最后会显示下载成功或者失败的信息。

如果升级成功,则会显示:

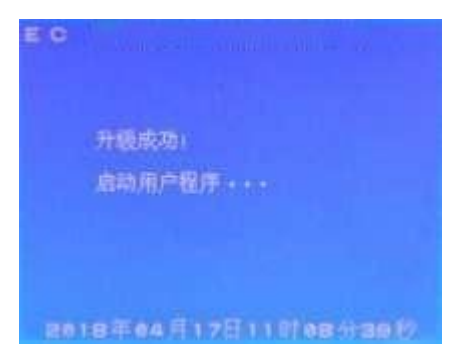

然后系统会自动启动用户程序。

如果升级失败,则系统自动重新进行远程升级。

一旦升级成功,则系统会自动运行新的设备程序,而不会重新激活 远程更新功能。

清空历史数据: 清空保存在数采仪上的所有历史数据

同步发送: 停止发送历史数据,并以当前时间为起点,向监控中心 服务器发送实时污染源数据

流量计阈值: 设置流量计阈值

做样周期: 设置做样周期

即时做样: 发送指令使在线监控(监测)仪器仪表立即讲入采样测 试。

#### <span id="page-37-0"></span>**4-6-7**.查询产品编码:

查询设备的编码和相关信息。

 $=$   $\frac{1}{2}$ 产品编码 756877X-02-38631 88-98-03-AC-D2-F1 MAG 生产日期 2016年10月31日 硬件版本 VER\_4.0 软件版本 bocon\_v4.0\_186408 2018年84月17日12时41分56秒

产品编码: 是设备的唯一识别码和序列号, 出厂时固化在设备里, 不能修改。

- MAC :以太网的物理地址,也是唯一的。
- 生产日期:设备的生产日期,出厂时固化在设备里。
- 硬件版本:设备硬件的版本号。
- 软件版本:设备软件的版本号。

#### <span id="page-38-0"></span>**4-6-8**.扩展参数:

- 氧量上限: 用于设置氧量上限值:
- 烟道面积: 用于设置烟道面积,配合计算标况流量或者热态流量;
- 大气压力: 用于设置大气压力:
- 空气系数: 用于设置空气系数:
- 速度场系数: 用于设置速度场系数:

累计流量: 用于设置统计累计流量的初始值, 以该数值为起点进行 计算实际产生的累计流量

数据单位: 用于修改数采仪当前所使用的单位,并使用该单位进行 统计数据并发送至监控平台。如监控平台需要采集的烟气压力单位为 Mp a,则进入烟气压力项,修改当前数值为 2。具体设置参看以下定义。

烟气压力:定义如下

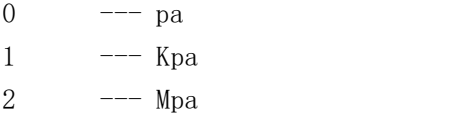

标况流量:定义如下

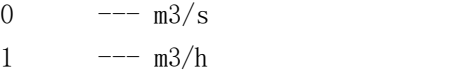

瞬时流量:定义如下

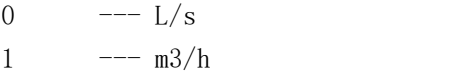

仪表单位: 用于修改单位, 匹配仪表当前所使用的单位。如仪表的 烟气压力单位为 Mpa,则进入烟气压力项,修改当前数值为 2。具体设置 参看以下定义。

烟气压力:定义如下

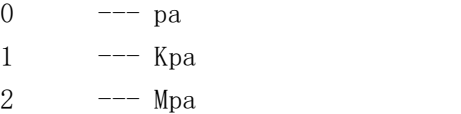

标况流量:定义如下

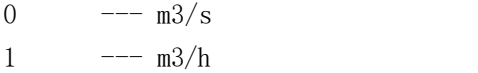

瞬时流量:定义如下

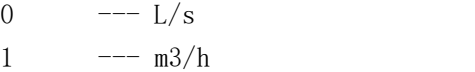

#### <span id="page-39-0"></span>**4-6-9**.隐藏的功能和菜单:

如果用户使用管理密码登陆,则还有以下几个隐藏的功能可以选用, 而如果使用操作密码登陆,则这些功能不可用。

强制关机:当外部电源断电后,系统自动切换到内部电池供电,电 池供电可以保证最少 6 小时正常工作,如果由于其他原因希望能够关闭 采集器, 则可以在系统设置的主界面下, 长按"切换"键超过 2 秒钟, 采集器就会自动关机。关机后需要外部电源上电才能重新启动采集器。

串口自检: 在串口参数设置子菜单下, 按"9"后再按"确定"键, 可进入隐藏的第九项子菜单"RS-232 Self Test", 就是串口自检, 用 来测试 6 个 RS-232 串口是否正常,自检的串口上不要接其他仪表。方法

如下: コンファンス スマックス しゅうしょう しんこうかい しんこうかい しゅうしゅう

当屏幕显示"COM1 Test"时, 将采集器的 COM1 的"T"和"R"端 子用导线短接,构成一个闭合的回路,观察屏幕显示,如果显示"COM1 OK",就 表示 COM1 是正常的。如果在 2 分钟内没有接成有效的回路, 或者本串口 硬件有故障, 则在连续测试 2 分钟都不成功后显示 "COM1 Fail", 然后 自动转到下一个串口测试。用户可随时长按"取消"键取消当前串口的 自检。

当采集器按照顺序自检完 COM1-COM6 共 6 个 RS-232 串口后, 显示自 检结果,然后退回到串口参数设置子菜单。

串口 7 是 RS-485, 不能进行自检测试。

模拟量校准: 在模拟量参数设置子菜单下, 按"9"后再按"确定" 键,可进入隐藏的第九项子菜单"AI Calib", 就是模拟量通道 校准。 以校准 4 - 20mA 电流为例,用户使用向上、向下键进行选择,用数字键输 入数据。其中第一项"AiCh=1",表示模拟量通道号,当选中第一项时,可 输入数字"1"到"8"选择模拟量通道 AI1 到 AI8,则下面动态显示的毫安 值就是对应通道的电流值。用户可随时按"取消"键退出校验, 返回模拟 量参数设置子菜单。

警告:设备在出厂前已对所有的模拟量通道做过校准,若非特殊情 况,不建议用户重新校准。模拟量通道的重新校准需要精密恒流源和恒 压源,并严格按照以下步骤操作。不正确的使用本功能可能会导致模拟 量通道不能正常采集数据,或者数据不准,由于此种原因导致的模拟量 通道数据异常,本公司不负任何责任。

将恒流源接到选中的通道上,先输入一个小的电流值,如 5.1mA, 选 择第二项"Low",输入实际的电流值 5.1(显示 Low =5.100),按"确 定"键。然后将恒流源调到一个较大的电流值,如 17.6mA, 选择第三项 "High",输入实际的电流值 17.6(显示 High=17.600), 按"确定" 键,则采集器自动重新校准本通道,显示"Calib OK"信息,并动态显

示本通道校准后的电流值。调节恒流源的输出,观察在整个量程范围内 的准确性和精度是否符合要求。

按照相同的方法重新校验其他通道。

如果将信号类型设为电压,则可以用恒压源校准对应通道的 0-5V 电 压, 注意此时接线板的跳线设置要做调整。

## <span id="page-41-0"></span>**4-7**.历史记录查询

如果用户选择主菜单的历史记录查询命令,则系统会提示输入密码, 操作密码和管理密码都可进入。进入历史记录查询子菜单后,系统显示 如  $\overline{\Gamma}$ :

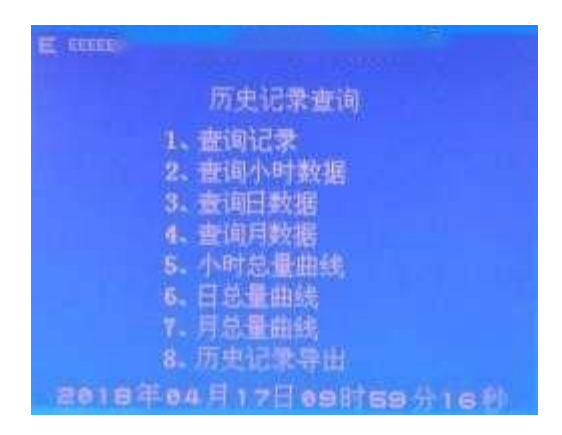

共计有八个查询记录的选项,分别按照不同的方式进行查询和显示, 功能各有不同,详见以下说明。

### <span id="page-42-0"></span>**4-7-1**.输入查询起始时间:

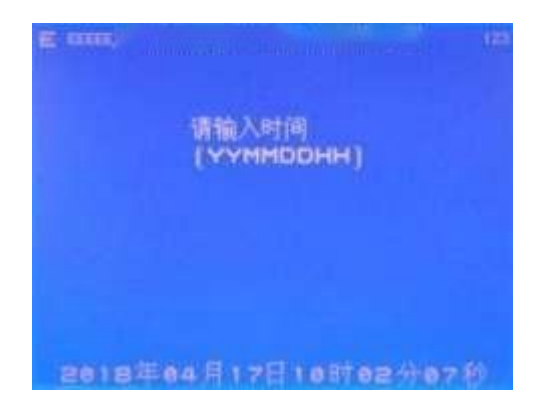

根据查询要求的不同,可能需要输入完整的年、月、日、时、分、 秒,或者只需要输入一部分,如年、月、日即可。其中年之需要输入两 位数字。如上图输入的时间是 09 年 10 月 16 日上午 09 点 40 分 0 秒。

### <span id="page-42-1"></span>**4-7-2**.查询记录:

此功能可查看设备内部保存的历史记录的原始数据,也就是按照设 定的保存周期存储在 K37 里的分钟记录。可查询并显示指定的时间点开 始的记录,显示每条记录的详细数据。系统首先提示用户输入需要查询 的起始时间,按指定的格式输入年、月、日、时、分,如果输入正确的 话,系统开始自动搜索历史数据,如找到有效记录,则显示如下:

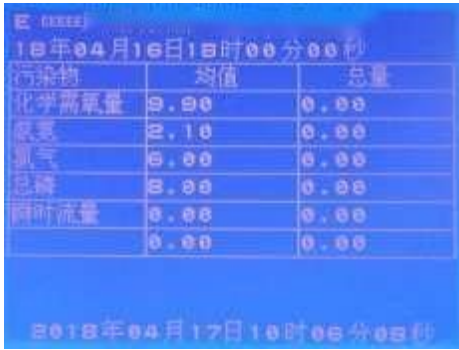

表的上部显示的是记录时间,污染物列表显示目前有效的污染物名 称, 每页最多显示 8 个, 如超过 8 个, 则会分页显示, 用户可按切换键 查看其他页的数据。

按上下键查看上一条和下一条数据。

按切换键查看分页显示的数据。

按确定键在"均值/总量"和"最大值/最小值"以及"折算值"(如 果有折算值的话)之间切换。

总量表示在本采样保存周期内各污染物的累计排放值。总量的计算 以污染物的排放速度为基准进行计算。如对于废水来说,需要在采集器 上接了流量计才能进行正确统计,否则不能得到准确得总量统计结果。

以下各时段数据的查询以及总量的含义与此相同。

#### <span id="page-43-0"></span>**4-7-3**.查询小时数据:

此功能查询指定的小时时段的统计数据,以报表的形式显示各污染 物的小时均值和小时总量。系统首先提示用户输入需要查询的时间,按 指定的格式输入年、月、日、时,如果输入正确的话,系统开始自动搜 索历史数据,如找到有效记录,则显示如下:

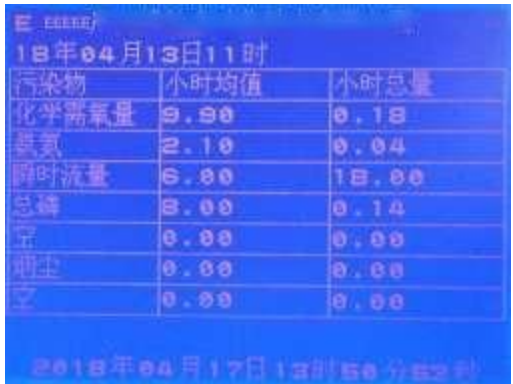

表的上部显示的是指定的时间,后面的数据是本时段有效记录总数, 污染物列表显示目前有效的污染物名称,每页最多显示 8 个,如超过 8 个,则会分页显示,用户可按切换键查看其他页的数据。

按上下键查看上一条和下一条数据。

按切换键查看分页显示的数据。

按确定键在"均值/总量"和"最大值/最小值"之间切换。

### <span id="page-44-0"></span>**4-7-4**.查询日数据:

此功能查询指定日期的日统计数据,以报表的形式显示各污染物的 日均值和日总量。系统首先提示用户输入需要查询的时间,按指定的格 式输入年、月、日,如果输入正确的话,系统开始自动搜索历史数据, 如找到有效记录,则显示如下:

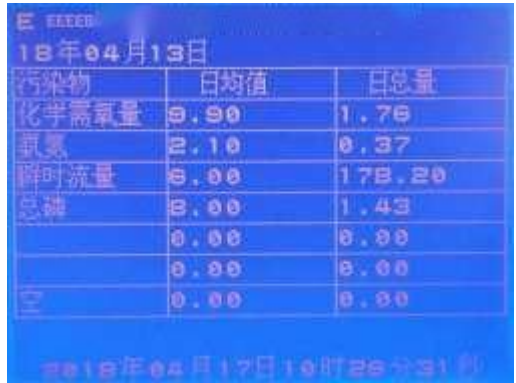

表的上部显示的是指定的时间,后面的数据是本时段有效记录总数, 污染物列表显示目前有效的污染物名称,每页最多显示 8 个,如超过 8 个,则会分页显示,用户可按切换键查看其他页的数据。

按上下键查看上一条和下一条数据。

按切换键查看分页显示的数据。

按确定键在"均值/总量"和"最大值/最小值"之间切换。

#### <span id="page-45-0"></span>**4-7-5**.查询月数据:

此功能查询指定月份的统计数据,以报表的形式显示各污染物的月 均值和月总量。系统首先提示用户输入需要查询的时间,按指定的格式 输入年、月,如果输入正确的话,系统开始自动搜索历史数据,如找到 有效记录,则显示如下:

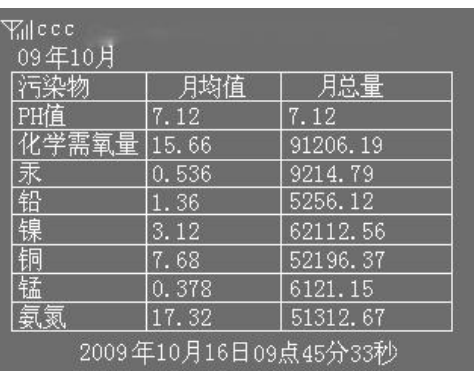

表的上部显示的是指定的时间,后面的数据是本时段有效记录总数, 污染物列表显示目前有效的污染物名称,每页最多显示 8 个,如超过 8 个,则会分页显示,用户可按切换键查看其他页的数据。

按上下键查看上一条和下一条数据。

按切换键查看分页显示的数据。

按确定键在"均值/总量"和"最大值/最小值"之间切换。

#### <span id="page-45-1"></span>**4-7-6**.小时总量曲线:

此功能以曲线的方式显示指定污染物的某一天内的各小时总量,每 个页面显示一天的所有小时总量的曲线。系统首先提示用户输入需要查 询的时间,按指定的格式输入年、月、日、时,如果输入正确的话,系 统会显示当前有效的污染物的列表,列表显示如下:

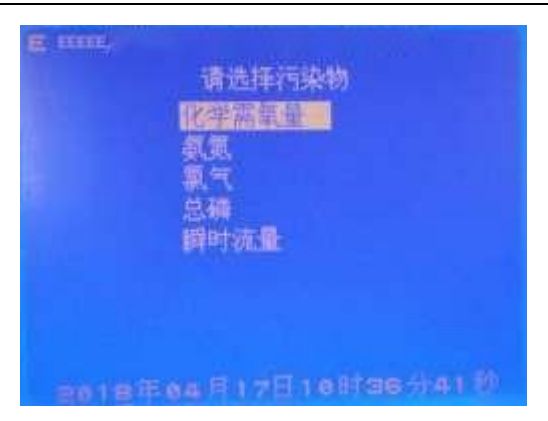

用户使用上下键进行选择,按确定键后系统开始自动搜索历史数据, 如找到有效记录,则以曲线方式显示。每次只显示一种污染物的曲线, 如 要查询其它污染物的曲线,则需要重新进行选择。

由于搜索统计需要几秒到十几秒的时间,所以请耐心等待。

小时曲线主要用来查看指定污染物一天的小时总量的变化趋势, 如 果用户想要了解小时总量的具体数据,可选择菜单的"查询小时数据" 功能。

如下图显示的是化学需氧量的 09 年 10 月 10 日的曲线图,横坐标为 0-23 小时,纵坐标为小时总量,纵坐标的上部显示数据是污染物的当前 时间段的小时总量最大值,供参考用。如果没有数据的时间点,数据以 0 表示,显示如下:

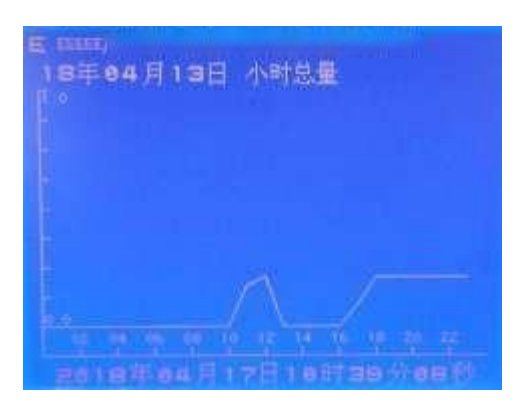

用户可随时按上下键查看前一天和后一天的曲线。如要查询其它污 染物的曲线,请按取消键退回到上一级菜单重新进行选择。

### <span id="page-47-0"></span>**4-7-7**.日总量曲线:

此功能以曲线的方式显示指定污染物的日总量,每个页面显示一个 月的所有日总量的曲线。系统首先提示用户输入需要查询的时间,按指 定的格式输入年、月,如果输入正确的话,系统会显示污染物的列表。 选定污染物后系统开始自动搜索历史数据,如找到有效记录,则以曲线 方式显示。每次只显示一种污染物的曲线,如要查询其它污染物的曲线, 则 需要重新进行选择。

日曲线主要用来查看指定污染物日总量的月度变化趋势,如果用户 想要了解日总量的具体数据,可选择菜单的"查询日数据"功能。

如下图显示的是化学需氧量的09 年10 月份的曲线图,横坐标为1-31 天,纵坐标为日总量,纵坐标的上部显示数据是污染物的当前时间段的 日总量最大值,供参考用。如果没有数据的时间点, 数据以 0 表示, 显 示如下:

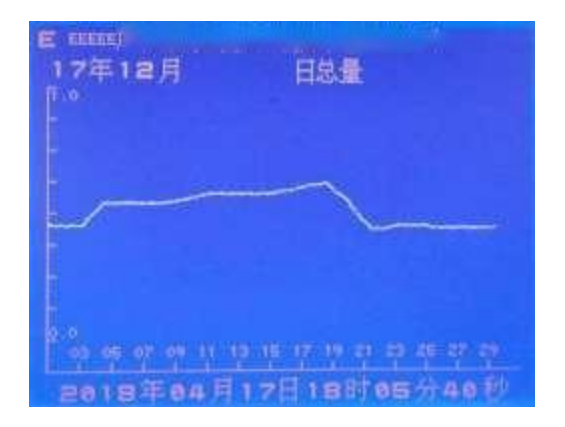

用户可随时按上下键查看上月和下月的曲线。如要查询其它污染物 的曲线,请退回到上一级菜单重新进行选择。

### <span id="page-48-0"></span>**4-7-8**.月总量曲线:

此功能以曲线的方式显示指定污染物的月总量,每个页面显示一年 的所有月份的月总量曲线。系统首先提示用户输入需要查询的时间,按 指定的格式输入年、月,如果输入正确的话,系统会显示污染物的列表, 列 表显示与小时总量曲线相同。确定污染物后系统开始自动搜索历史数据, 如找到有效记录,则以曲线方式显示。每次只显示一种污染物的曲线,如 要查询其它污染物的曲线,则需要重新进行选择。

月曲线主要用来查看指定污染物月总量的年度变化趋势,如果用户 想要了解月总量的具体数据,可选择菜单的"查询月数据"功能。

如下图显示的是化学需氧量的 09 年的曲线图,横坐标为 1-12 月, 纵坐标为月总量,纵坐标的上部显示数据是污染物的当前时间段的月总量 最大值,供参考用。如果没有数据的时间点,数据以 0 表示, 显示如下:

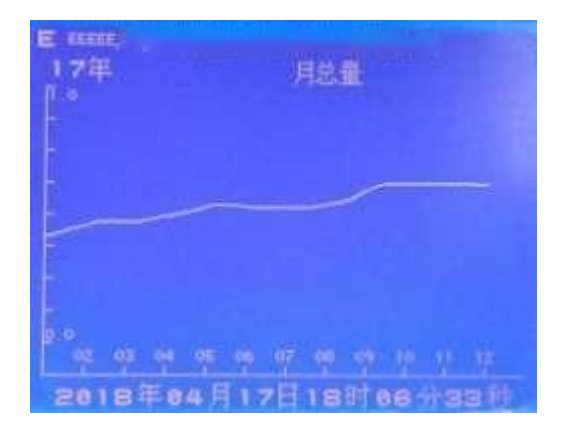

用户可随时按上下键查看上一年和下一年的曲线。如要查询其它污 染物的曲线,请退回到上一级菜单重新进行选择。

### <span id="page-49-0"></span>**4-7-9**.历史记录导出:

1.操作步骤

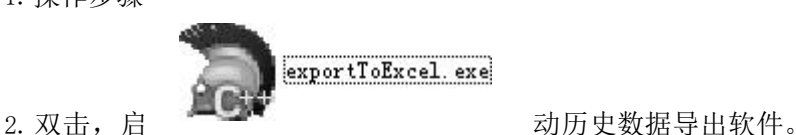

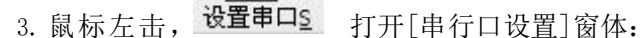

4,33

(1)[串行口]选择电脑与数采仪连接的 COM 口;

(2) 其它参数按照下图设置就可以了:

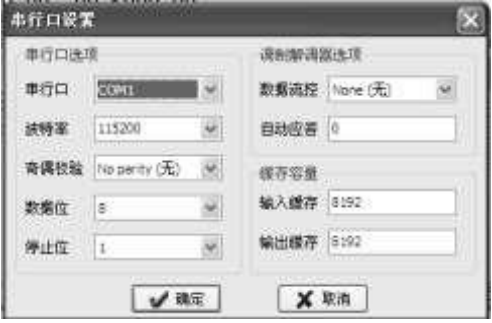

(3) 按[确定],完成串行口设置。

1、将串口线连接到数采仪的 COM2 口上,串口的九针接头,第二引脚 接到 COM2 的 T 上, 第三引脚接到 COM2 的R 上, 第五引脚接到 COM2 的 GND  $\mathbf{L}$  .

2、进入数采仪历史数据导出界面:

(1) 在[K37 主菜单]界面选择[2、历史数据查询],进入[历史 数据查询]界面;

(2) 选择[8、历史记录导出],按[确定]键,进入[Connecting]状 态,等待与电脑连接。

3、回到电脑上,设置[导出时间设置]:

(1) 开始时间:指导出的历史数据的开始时间;

(2) 结束时间:指导出的历史数据的结束时间;

(3) 开始时间不可以大于数采仪的系统当前时间;

(4) 开始时间不可以大于结束时间。

4、共有 4 种类型:[分钟数据]、[小时数据]、[日数据]、[月数据], 选择不同的数据类型可以导出不同时间的数据。

5、历史数据导出完成后,软件会自动将数据保存到 EXCEL 文件里, 并将文件存放在电脑桌面上。

6、在历史数据导出的过程中,如果想暂停或者终止数据导出,可以 在电脑软件上按[中止]按钮。在数采仪上按[取消]按钮,数据导出将终 止。

一)K37 使用 COM2 作为历史数据导出的接口,当需要导出历史数据 的时候,请先准备好接收数据的电脑,通信用的串口线,按照接线方法里 的说明将 K37 的COM2 连接到电脑的串口上。

二)启动电脑上的接收软件,进入接收状态。

 $\equiv$ )在 K37 上选择"历史记录导出"功能, 则 K37 会进入 connectting 状态,等待与电脑连接。如果与电脑接收软件连接成功,则 K37 会自动 将历史记录导出到电脑,直到所有数据全部导出,同时在电脑的接收软件 会看到从 K37 传来的数据。

四)如果数据导出完成,K37 显示完成信息后自动退回到菜单显示。 而如果在 2 分钟内不能与电脑接收软件连接成功, 则 K37 显示连接失败信 息后自动退出导出功能,返回菜单显示。

## <span id="page-51-0"></span>第五章、**K37** 现场安装流程说明

### <span id="page-51-1"></span>**5-1**、安装前准备

根据环保局平台性质可分为公网与专网。

如果确认是公网,则企业只需向环保局询问分配给企业的 MN 号码、 以及要传输数据平台的 IP 与端口等。如果使用有线网络进行传输,则需准 备好路由器、光纤等接通网络,并分配给数采仪能联网的 IP、子网掩码、 网关。如果使用手机卡传输,则需到中国移动、中国联通、中国电信营业 厅购买SIM 流量卡。

如果确认是专网, 则需要向问分配给企业的 MN 号码、以及要传输数 据平台的 IP 与端口等,还需获取环保局分配给企业的 IP 地址、子网掩 码、网关等配置信息。如果使用手机 SIM 卡传输数据则还需获取指定的 APN 字符串。

### <span id="page-51-2"></span>**5-2**、系统设置

1、拆开包装,检查 K37 是否完好无损,若有损坏请与我司联系;

2、K37 配备了固定片,按照本手册第三章 3-7 将固定片固定于机壳 底部,再安装在墙壁上;

3、插头接上标准 220V 电源, K37 激活开机启动, 按键盘任意键进入 主菜单, 洗择【3 系统设置】:

4、密码:操作密码为:12345678 此密码可查看所有配置信息,不 具有修改权限。管理密码: 拥有所有权限,缺省设置为 88888888, 如需 更改,请牢记更改后的密码;密码遗失只能返厂初始化;

5、选择【1 采集器参数设置】, 讲入采集器参数设置界面:

6、设置系统编码。根据现场实际情况,大气环境污染源设置为成 31, 地表水体环境污染源设置为 32。其它可参照 4-6-1;

7、设置设备号。可直接使用缺省设置:999。也可根据现场情况进 行更改,可改为 1-65535 之间的数字;

8、设置 MN 号码。此项无需输入;

9、设置保存周期。数采仪保存历史记录的最小周期,以分钟为单位。保 存周期应设置为监控平台要求上传分钟历史数据的周期;

10、设置系统时间。此项用来校准系统时间。选择修改系统时间, 系统会提示输入时间的格式,如果输入正确,按下"确定",则系统当 前时间被修改,即时生效;。

### <span id="page-52-0"></span>**5-3**、前端仪表连接

模拟量: 1:与前端仪表通信方式为模拟量:拆开面盖四个角的螺丝, 最右边端子排为 8 路模拟量接口。AI 为正端 AG 为负端。接入第 1 路模拟 量接口, 应在模拟量参数设置的 AI 通道号改为 1, 设置对应的污染物因子 通道编码(可参照附件 1),信号类型 1 为电流,2 为电压。接着设置好量 程就完成模拟量参数设置,界面污染物最右端状态显示会由原来的 D 变成 N 显示数值应与前端仪表相近。

数字量:拆开面盖四个角的螺丝,有 6 路 232 接线端子 COM1-COM6。 T 接线端子为接收端对应回九针的第 2 个针孔,接线端子为发送端对应回九 针的第 3 个针孔。GND 则为第 5.若接入第 1 路,应在串口参数设置的串口 号改成 1, 设置对应的污染物因子通道编码(可参照附件 1), 仪表 型号 根据相应的仪表厂家由我司根据仪表协议不同制定相应的仪表型号。波特率 需要与前端仪表匹配方能正常通讯。当串口线接、仪表型号、波 特率正 确,界面污染物最有段状态显示会有原来的 D 变成 N 显示数值应与前端仪 表一致。RS-485 为串口 7。

### <span id="page-52-1"></span>**5-4**、连网

服务器参数设置→1#服务器参数设置→若使用以太网传输数据则把 通讯链路修改成 1、手机卡为 2、关闭为 0→中心地址为:环保局平台 IP, 按确认键进行修改(按切换键把数字与英文字母进行切换,△按键为删 除)→中心端口: 输入平台的接收数据端口。

当数采仪联网配置好,第一路通信链路为 1-以太网,数采仪左上角 会显示 EcEE (三个小字母代表相应的服务器 1#、2#、3#), "c"为 1# 服务器正常连上平台, "E"为没连上平台:

当连不上平台,先查看数采仪网口处旁边的 LINK 应为长亮,若不长 亮,请检查网线是否有问题的。ACT 灯应为闪烁的。面板的通信灯在数采

仪发送数据时会闪烁。若平台为专网网络则需要在数采仪的网络参数设 置配置好 IP、子网掩码、网关等参数。

手机卡连网(拆、放手机卡时数采仪请断电关机,通信链路改为"2" GPRS):其它设置可参照以太网的设置,APN(手机卡为移动的设置:cmnet 、 联通:uninet)。当数采仪把通信链路修改为 2GPRS 时, 数采仪左上角会显 示 -- I NNN。

如果 1#服务器连接成功则第一个小写字母会变成 C。如果用手机卡 传输数据是专网则需要设置相对应的 APN. 左上角若显示"G"为 K37 收索 到移动信号没成功连上平台。正常的变化应为 N→G→C。以上需要设置的 参数需认真核对是否正确。

### <span id="page-54-0"></span>第六章、常见故障及处理方法

### <span id="page-54-1"></span>**6-1**、无显示

1、请检杳设备有没有上电,观察"电源"指示灯和"运行"指示灯, 如 果"电源"灯不亮, "运行"灯也不闪烁, 则设备没有上电, 接上电源即可。

2、如果"电源"指示灯常亮,"运行"指示灯正常闪烁,但无显示, 则 可能是显示屏自动休眠了,按任意键就可以唤醒显示,回复到正常状态。

3、如果"电源"指示灯常亮,"运行"指示灯不闪烁,则可能是设备 故障,请联系售后服务人员进行检查。

### <span id="page-54-2"></span>**6-2**、不能联网

1、请确认后台服务器处于正常状态,能够接受设备的联机请求。

2、如果是局域网方式,请检查设备 IP,子网掩码,网关的设置是否 正确, 如不清楚, 请询问网络管理员。请检查网口旁的"LINK"灯是否常 亮, "ACT"灯是否闪烁, 如果不是, 则需检查网线是否连接正常。

3、如果是 ADSL 方式,请检查用户名称、拨号密码是否正确,以及 ADSL Modem 和电话线路是否正常。

4、如果使用 GPRS 或者 CDMA 方式,请检查 SIM 卡是否还有足够的余 额,观察信号强度是否有 2 格以上,注意观察是否会出现"G"符号。如 果会短时出现"G"符号,则说明信号强度和 SIM 卡都正常,可能是服务 器没有开启。如果 SIM 卡余额不足,请及时充值;如果信号强度不够, 请调整天线的位置,尽量将天线安装到户外或者无遮蔽的地方。

## <span id="page-54-3"></span>**6-3**、开机与关机方法

#### ● 开机方法

将 K37 的电源插头接到 220V 电源上, K37 就可以开机。

● 重启方法

保持接通外部电源,打开 K37 外壳, 正对着 K37, DI1-DI2 之间有一 个小按键,按下此按键即重启系统;

#### ● 关机方法

K37 关机前需切断外部 220V 电源,以下三种方法可以实现关机:

1、方法一:【主菜单】【系统设置】,进入系统设置界面,长按【切换】 按键超过 2 秒即实现关机;在正常的情况下,建议使用这种方法关机;

2、方法二: 打开 K37 外壳, 正对着 K37, DI1-DI2 之间有一个小按 键,按下此按键即关机;

3、方法三: 打开 K37 外壳, 再打开显示屏的保护外壳, 正对着 K37, 在显示屏的右边有一个十针的插槽,左边从上往下数,使用镊子工具将 第一针与第三针短接,如下图

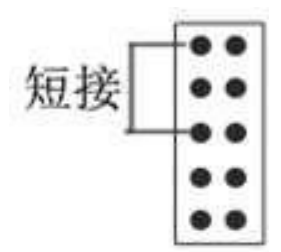

### <span id="page-55-0"></span>**6.4**、模拟量采集数据不准确或者采集不到数据

● 模拟量参数设置是否正确

1、【主菜单】【系统设置】【模拟量参数设置】,进入模拟量参数 设置界面

2、修改【AI 通道号】,去相应 AI 通道参数设置表里,查看一下【信 号类型】、【量程上限】和【量程下限】是否设置正确。

信号类型: 0------电压

### 1电流 2差分

- > 量程上限: 本通道的实际污染物的量程上限, 也就是仪表标称 在满量程输出(20 毫安输出)时表示的实际测量数据的输出值。
- > 量程下限: 本通道的实际污染物的量程下限, 也就是仪表在 4 毫安时的输出值。

#### **● K37 采集到的电流信号是否准确**

1、 使用万用表测量一下,仪表给 K37 的电流信号是多少毫安;

2、 【主菜单】【系统设置】【模拟量参数设置】,进入模拟量参 数设置界面, 先按 9, 然后按确定, 进入 K37 模拟量校准界面, 如下图

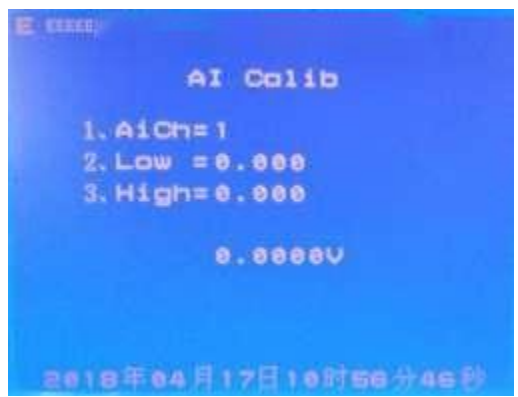

3、 按【向上】或者【向下】,选中【AiCh】,输入相应数字,然 后就可以查看到当前本通道采集到电流值是多少毫安;

4、 如果 K37 的采集电流值与万用表测量的电流值相同,说明仪表 输出的电流信号有问题,请与仪表厂家联系。

## <span id="page-56-0"></span>**6.5**、串口采集不到数据

#### ● 串口参数设置是否正确

1、【主菜单】【系统设置】【串口参数设置】,进入串口参数设置 界 アンドライバ しゅうしょう しょうしょく

2、查看一下,【通道编码】【仪表型号】【波特率】和【校验位】 设置是否正确。

#### ● 接线是否正确

1、R, 接收端, 信号从仪表讲入 K37, 正常情况下, 接 DB9 的第三针;

2、T,发送端,信号从K37 发送到仪表,正常情况下,接 DB9 的第二 针;

3、GND,地线,正常情况下,接 DB9 的第五针;

4、如果接线正确,但还是读取不到数据的情况下,尝试一下,将 R 与 T 互换一下。

#### ● 自检 K37 串口是否正常

1、 【主菜单】【系统设置】【串口参数设置】,进入串口参数设 置界面,按 9,按确定,进入 K37 串口自检界;

2、 使用镊子或导线将 COM1 的 T 与 R 短接;

3、 COM1 自检完成,再将需要检测的串口 T 与 R 短接,无需检测的 串口可长按"取消"键讲行取消,如下图

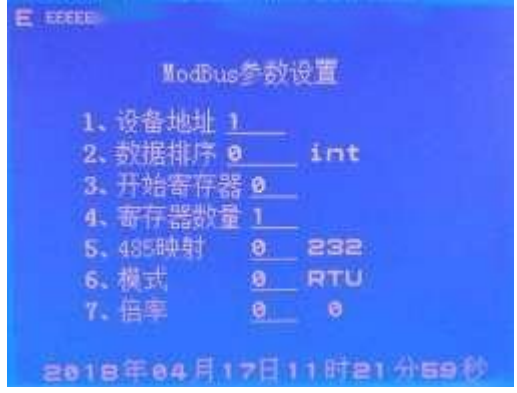

#### ● 使用电脑进行测试

1、 如果串口参数设置、接线和自检都是正确的前提;

2、 将电脑与 K37 通过串口线连接起来,使用串口调试工具,监听 一下,K37 发送出来读取仪表的命令是否正常,如果命令不正确,需要更 改串口仪表程序;

3、 如果 K37 发送出来的命令是正确的,使用串口调试工具发这命 令发送到仪表上,看仪表是否有数据返回;如果仪表没有数据返回,查看 仪表串口通信模块设置是否正确或者是否有故障。

# <span id="page-58-0"></span>附录一 污染物编码表

## <span id="page-58-1"></span>一、噪声

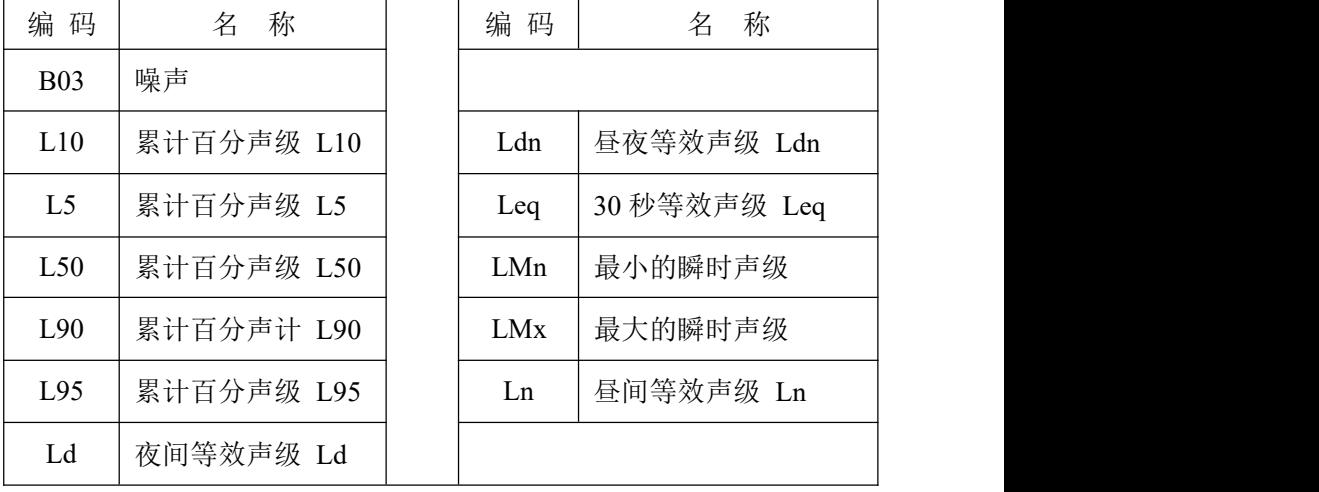

<span id="page-59-0"></span>二、废气

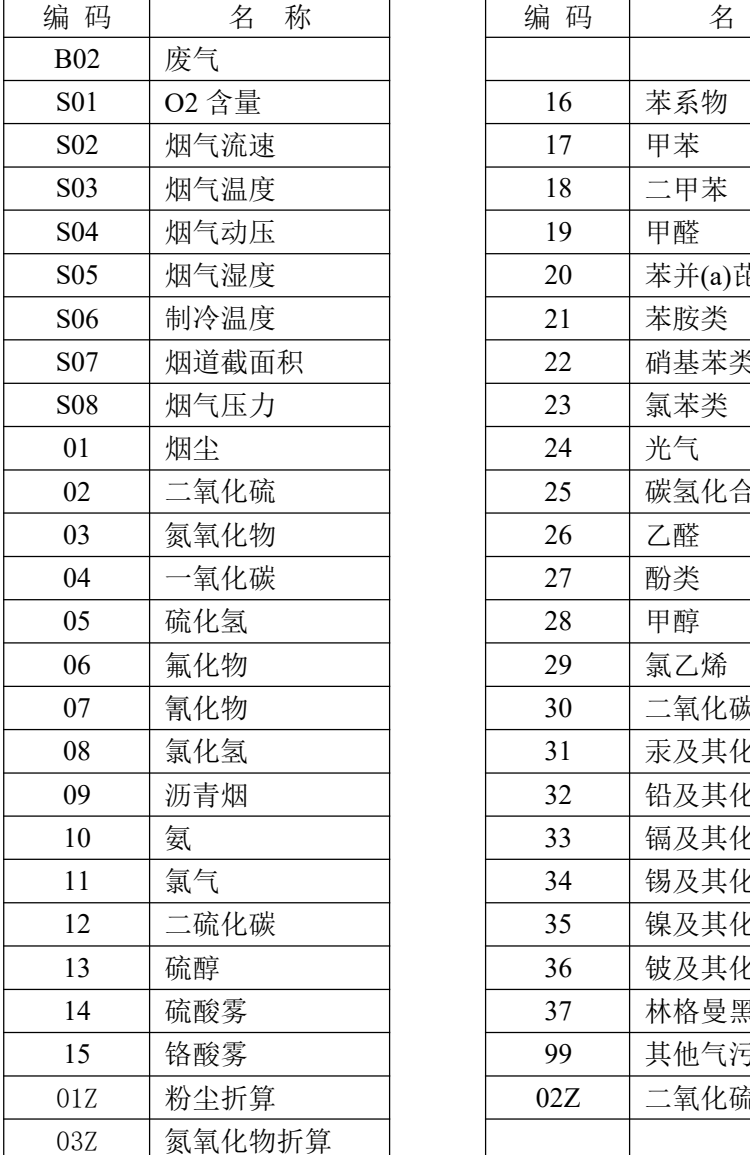

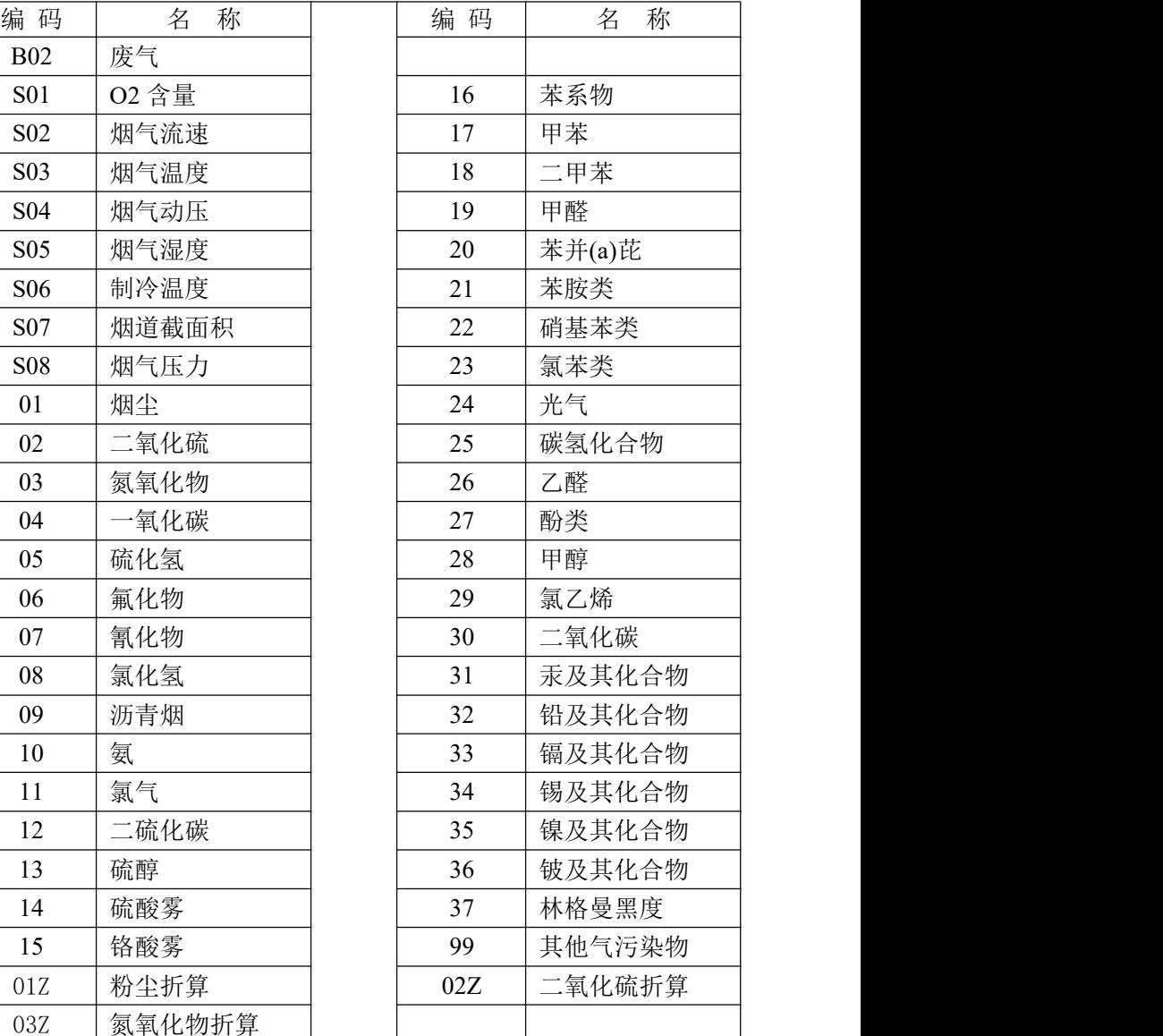

# <span id="page-60-0"></span>三、废水

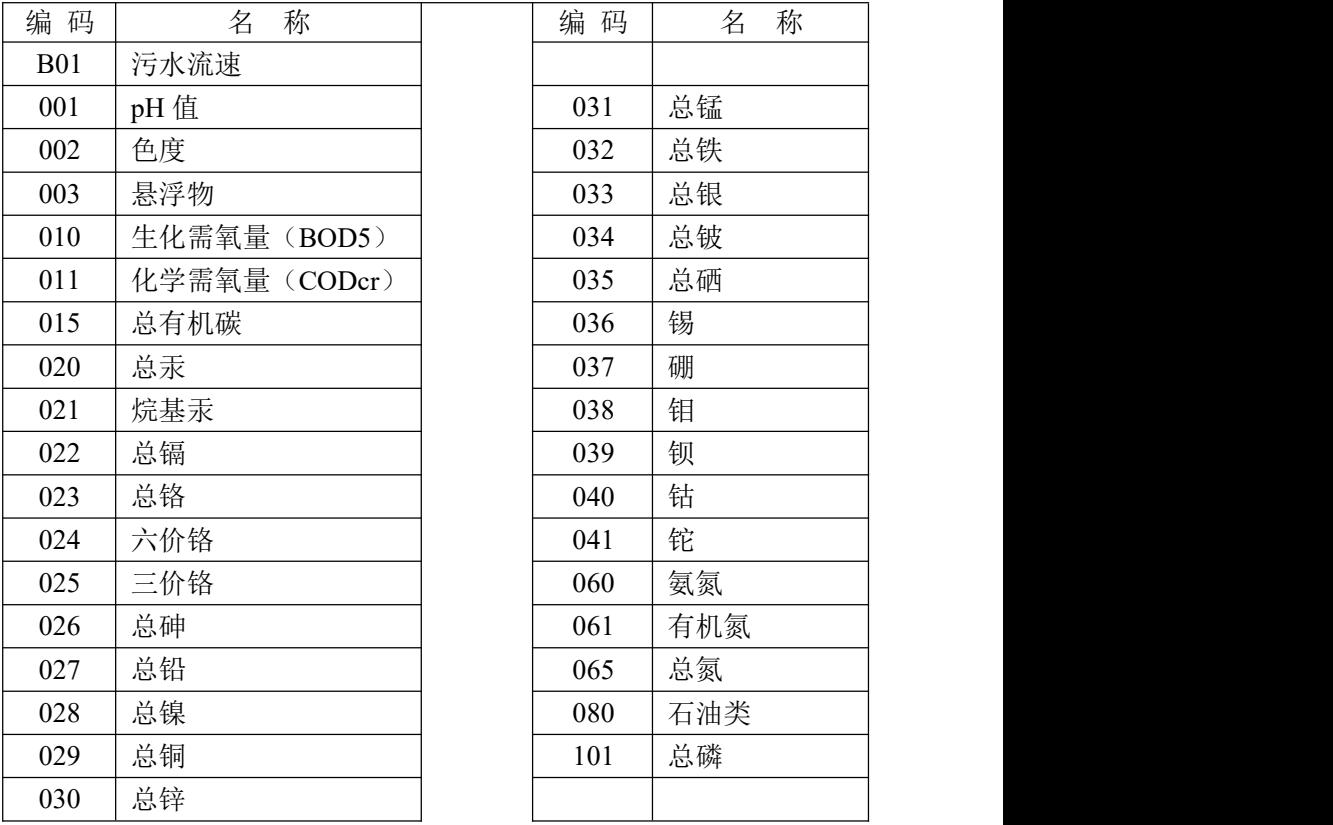

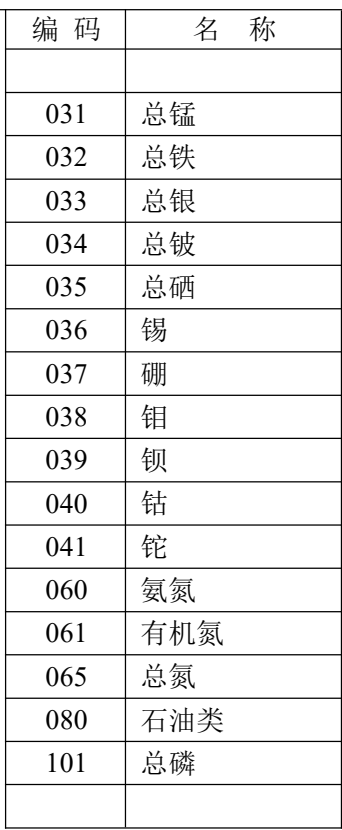

## <span id="page-61-0"></span>附录二 **K37** 支持的智能仪表型号列表

一、所有输出模拟信号的仪表,请直接在系统设置的模拟量参数设 置处设定好相关参数就可以直接使用,此处列表列明的是带有 RS-232 或 者RS-485 接口,需要按照仪表协议读取数据的智能仪表。

二、如果对于只有一个主测量值的仪表,一般只读取主测量值,如 果是流量计,还会读取第二个测量值:累计流量。对于带有测量时间的 仪表,也会读取仪表的采样时间。对于有多个测量值的仪表,如烟气连 续监控系统,则会自动读取多个测量值。由于数采仪的程序空间有限, 不同客户的程序,包含的仪表型号种类与数量不相同,下面只列出了部 分仪表型号,如果下面不能查询到的仪表型号,请与技术人员沟通。

## <span id="page-62-0"></span>附录三 数采仪作 **modbus** 从站输出

数采仪作 modbus 从站, 通讯协议为 modbus RTU, 通讯接口支持 RS485、 RS232,输出实时数据,数据类型是浮点数。

#### 一、通讯接口

通讯接口可自行选择 RS485 或者 RS232, 如果选择 RS232, 则进入系统设 置-》4 串口参数设置,串口号选择 2,详细设置参考如下图表

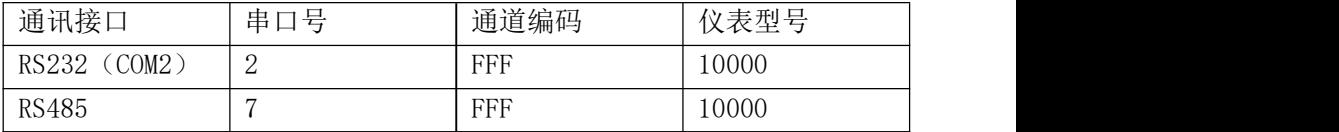

#### 二、串口参数设置

1、进入串口号参数设置界面;

2、设置对应串口号,RS232 进入串口 2,RS485 进入串口 7;

3、设置串口的波特率和校验位。(校验位最好设置为无校验)

#### 三、设备地址和数据排序

1、进入 modbus 参数设置界面;

2、设置设备地址和数据排序,如下图;

数据排序列表

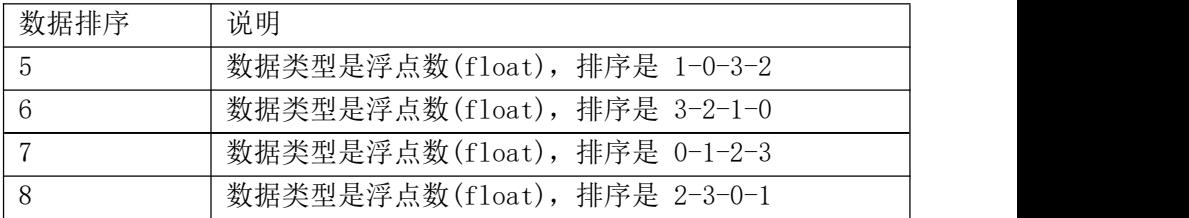

#### 四、数据存放寄存器

1、采集量显示界面,数据显示在第几行,决定数据存放在哪个寄存器。 2、第一行数据对应寄存器是 40001 和 40002;第二行数据对应寄存器是 40003 和 40004, 如果是废水的瞬时流量, 下一行数据需要偏移两个寄存

器,因为瞬时流量下两个寄存器是用于保存累积流量。例如第一行显示 是废水,第二行显示是化学需氧量;那么,废水对应寄存器是 40001 和 40002,累积流量对应寄存器是 40003 和 40004,化学需氧量对应寄存器 是 40005 和40006。

3、注意数据只能所有一起读,不能只读部分寄存器数据。

## <span id="page-64-0"></span>附录四 自定义仪表型号 **3333**、**4444** 的设置说明

目前支持自定义设置的参数有:

- 1、设备地址
- 2、字节排序
- 3、开始寄存器地址
- 4、寄存器数量

3333 启用 03 功能码

4444 启用 04 功能码

以某 COD 水质在线监测仪为例, 协议文档中说明如下:

主机发送信息帧:02 04 9C 41 00 02 BA 4F

从机应答信息帧:02 03 04 41 44 CC CD 08 38

示例: フィスト アイスト しんこうしょう しんこうしょう ふくしょう

主机发送消息帧里,02 为从机地址;04 为功能码;9C 41 从机测量数据 存放地址起始位 40001;00 02 读取 2 个字节;BA 4F 为 CRC 码。

仪器测量数据为 12.3 mg/L。

从机应答消息帧里,02 为从机地址;04 为功能码;04 回复字节个数;41 44 CC CD 测量结果;08 38 为 CRC 码。

41 44 CC CD 为float 型数值 12.3 的二进制表示。

那么, 数采仪设置: 串口参数设置:

通道编码:011

仪表型号:4444

如下图

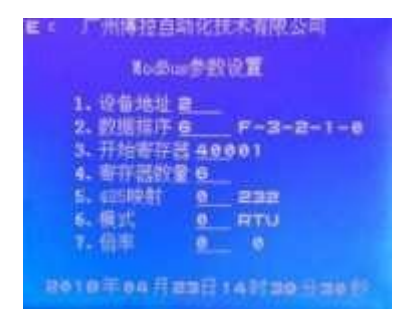

Modbus 参数设置: 设备地址:02 开始寄存器地址:40001 数据排序:6 如下图

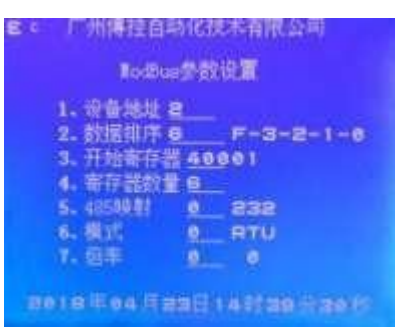

设置好后,数采仪读取到正确的数值,如下图

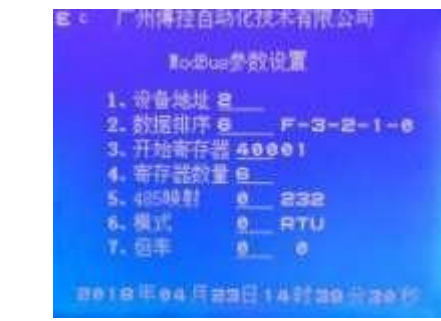

注意事项:目前仅支持自定义设备地址、开始寄存器地址数据排序设置, 如 仪表协议中所提供的主机发送信息帧和响应信息帧不是标准定义的 modbus 信息帧(可参考 modbus 协议)则不适用本设置。请联系我司获取 技术支持。

## <span id="page-66-0"></span>附件五 产品的售后服务

#### 一、产品的退换

用户自验收货物起一个月内,如出现非人为损坏的质量问题,如由 于产品的设计和/或制造缺陷和/或软件瑕疵而发生的产品故障,本公 司免费为用户更换一台同型号同规格的产品。

#### 二、 产品的保修期限

凡符合本公司所规定的保修范围与条件,即可享受整机免费保修一 年的服务。

#### 三、 产品的保修条件

1 、 保修期从用户收货之日算起。在保修期内,如产品在正常工作下 发生故障,本公司将免费对产品提供维修服务,用户须负责送修一程的 运输费用。如由于人为或者是操作不当或自然损耗/灾害而产生的故障,

用户须负责全部的维修费用,并支付由此而产生的一切运输费用。2、

如由于产品的设计和/或制造缺陷和/或生的产品故障,本公 司负责免费维修,用户须负责送修一程的运输费用。

3 、 由于自然灾害、雷电、事故等不可抗拒因素对产品造成的设备损 坏或故障,本公司有义务提供咨询和维修服务,但不属免费保修范围。

#### 四、 产品的返修事项

1、对保修期过后的产品返修,只收取零件成本费用,人工费用不收 取,但用户须负责送修一程的运输费用。

2、对维修更换后的硬件将享有三个月的保质期。

3、本公司如要更换价值高的零件必须向用户说明情况。

4、不能修复的产品,本公司将征求用户处理意见。

5、本公司在修好产品好后通知用户,用户收到通知七天内须支付零 件费用。

# <span id="page-67-0"></span>附件六 产品保修卡

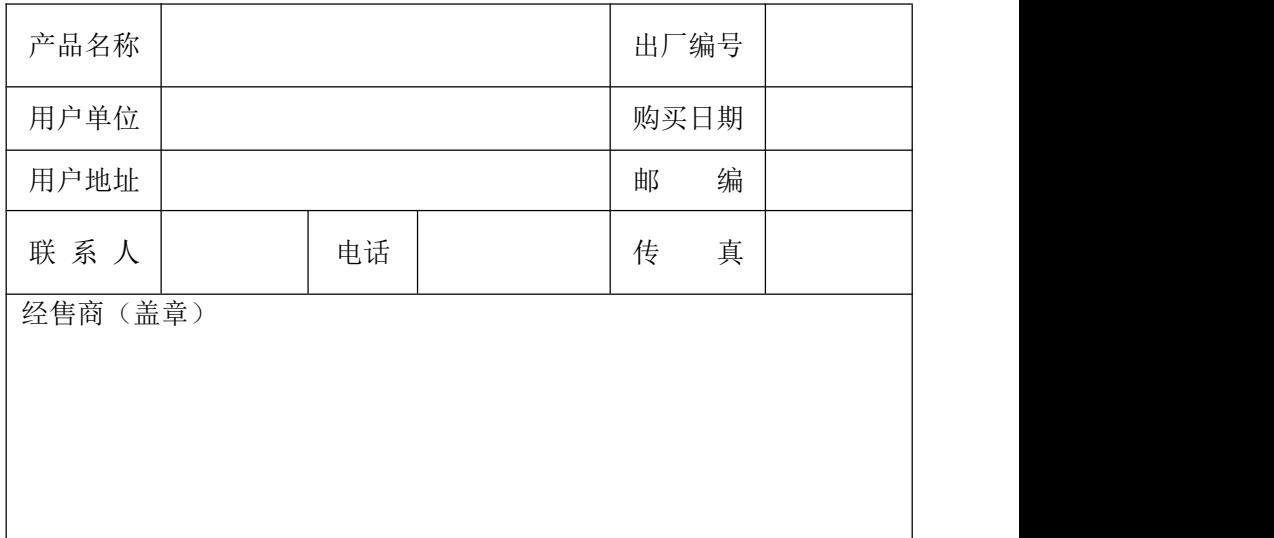

### 注: 请在购买三个月内把本卡邮寄回本公司!

# <span id="page-68-0"></span>附件七 数采仪验收参考资料

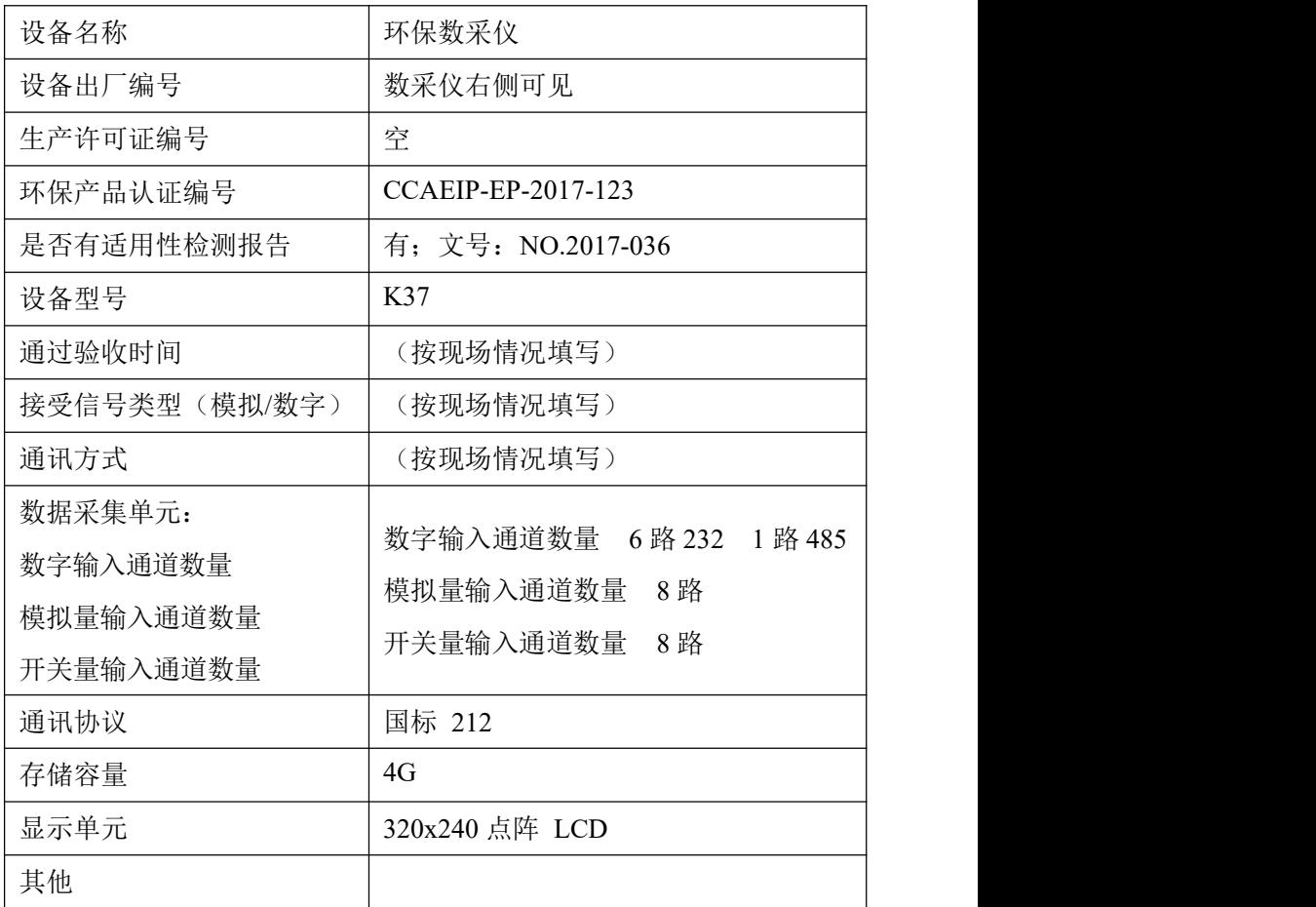